# UNIVERSIDAD DEL VALLE DE GUATEMALA Facultad de Ingeniería

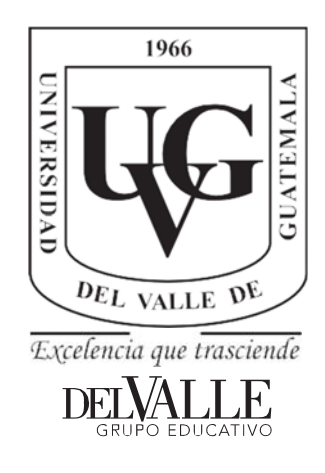

## **Análisis e integración entre BIM y SIG en la gestión y planificación en la construcción**

Trabajo de graduación presentado por Rolando Estuardo Maldonado del Aguila para optar al grado académico de Licenciado en Ingeniería Civil

Guatemala,

2022

Análisis e integración entre BIM y SIG en la gestión y planificación en la construcción

# UNIVERSIDAD DEL VALLE DE GUATEMALA Facultad de Ingeniería

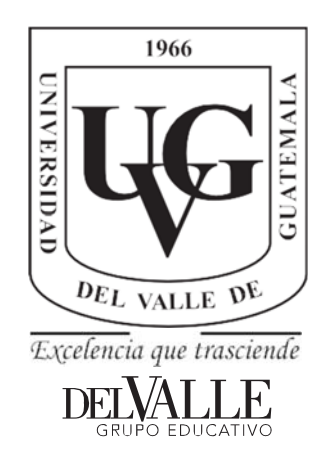

## **Análisis e integración entre BIM y SIG en la gestión y planificación en la construcción**

Trabajo de graduación presentado por Rolando Estuardo Maldonado del Aguila para optar al grado académico de Licenciado en Ingeniería Civil

Guatemala,

2022

Vo. Bo. :

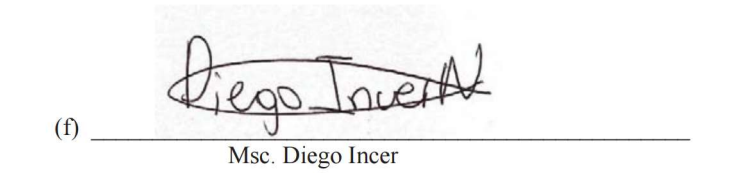

Tribunal Examinador:

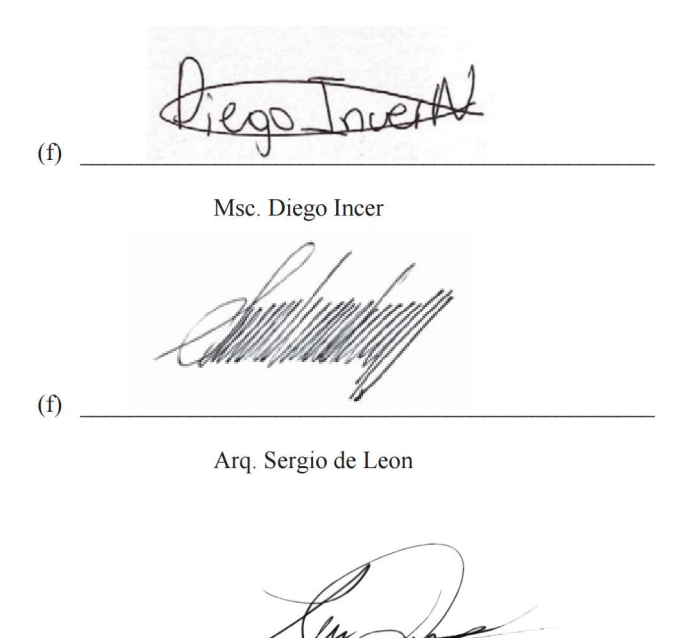

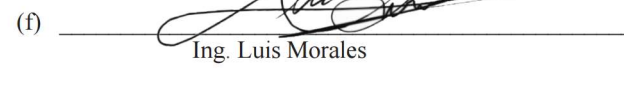

Fecha de aprobación: Guatemala, 08 diciembre 2022.

### **CONTENIDO**

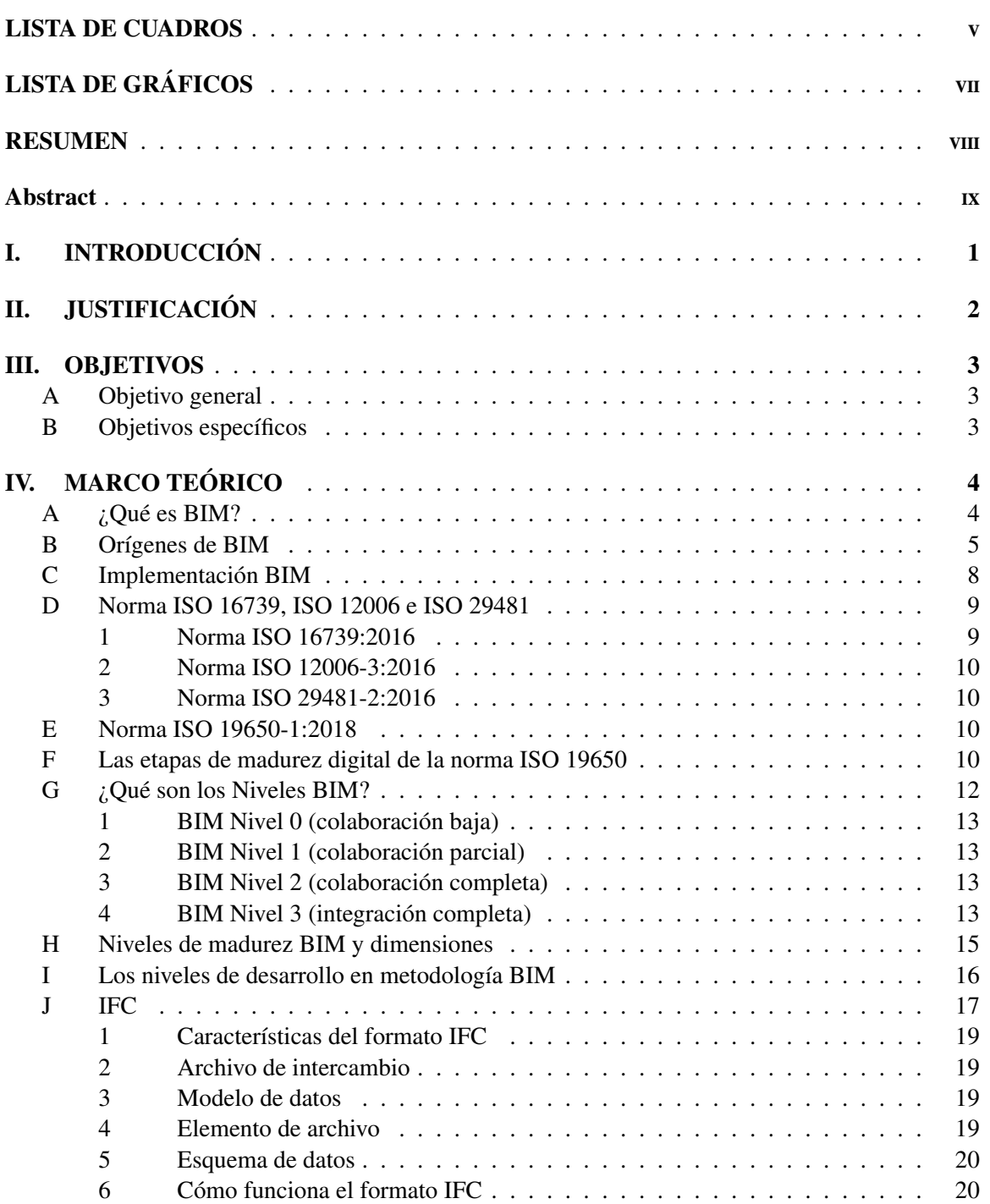

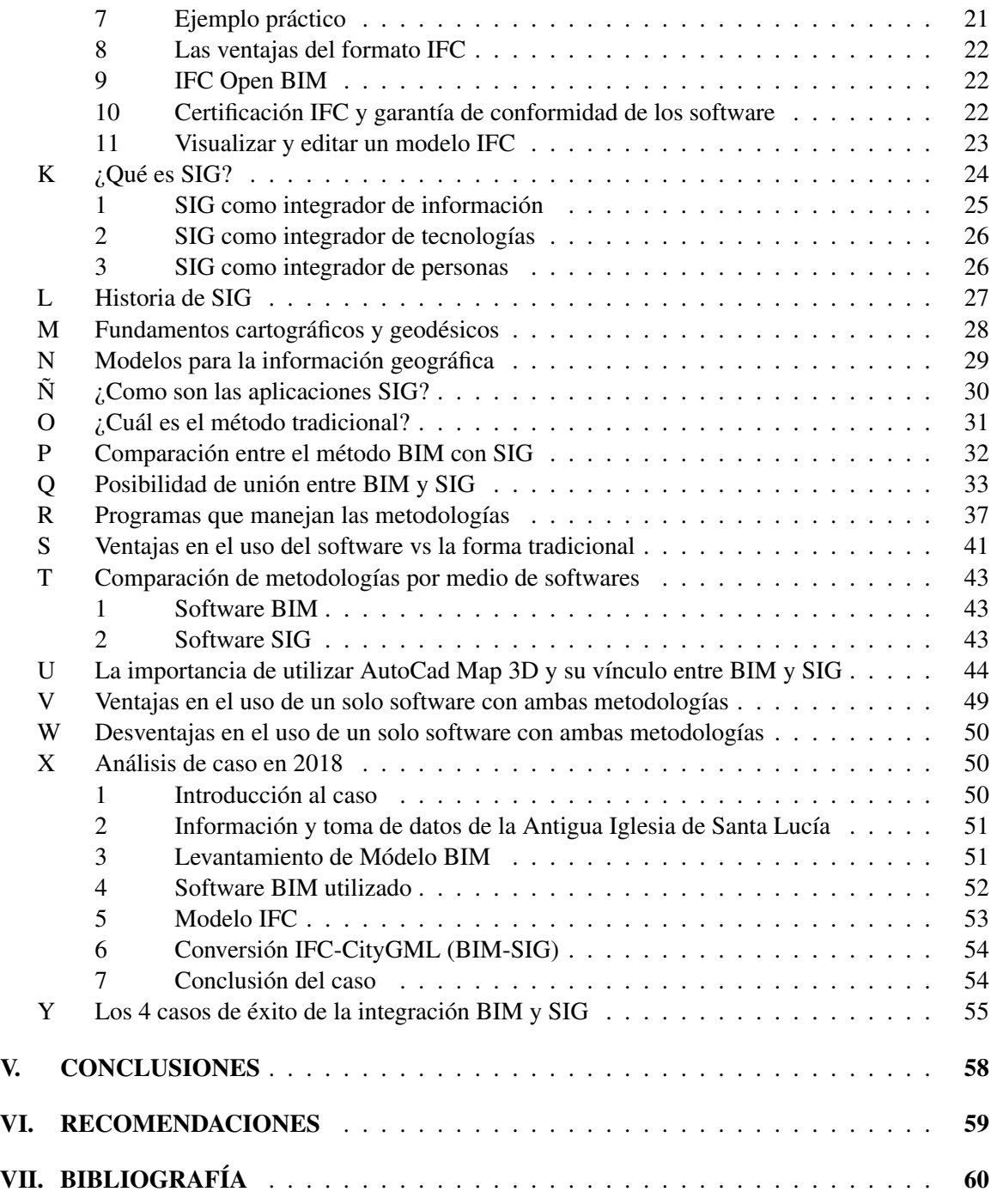

# LISTA DE GRÁFICOS

### Ilustración Página

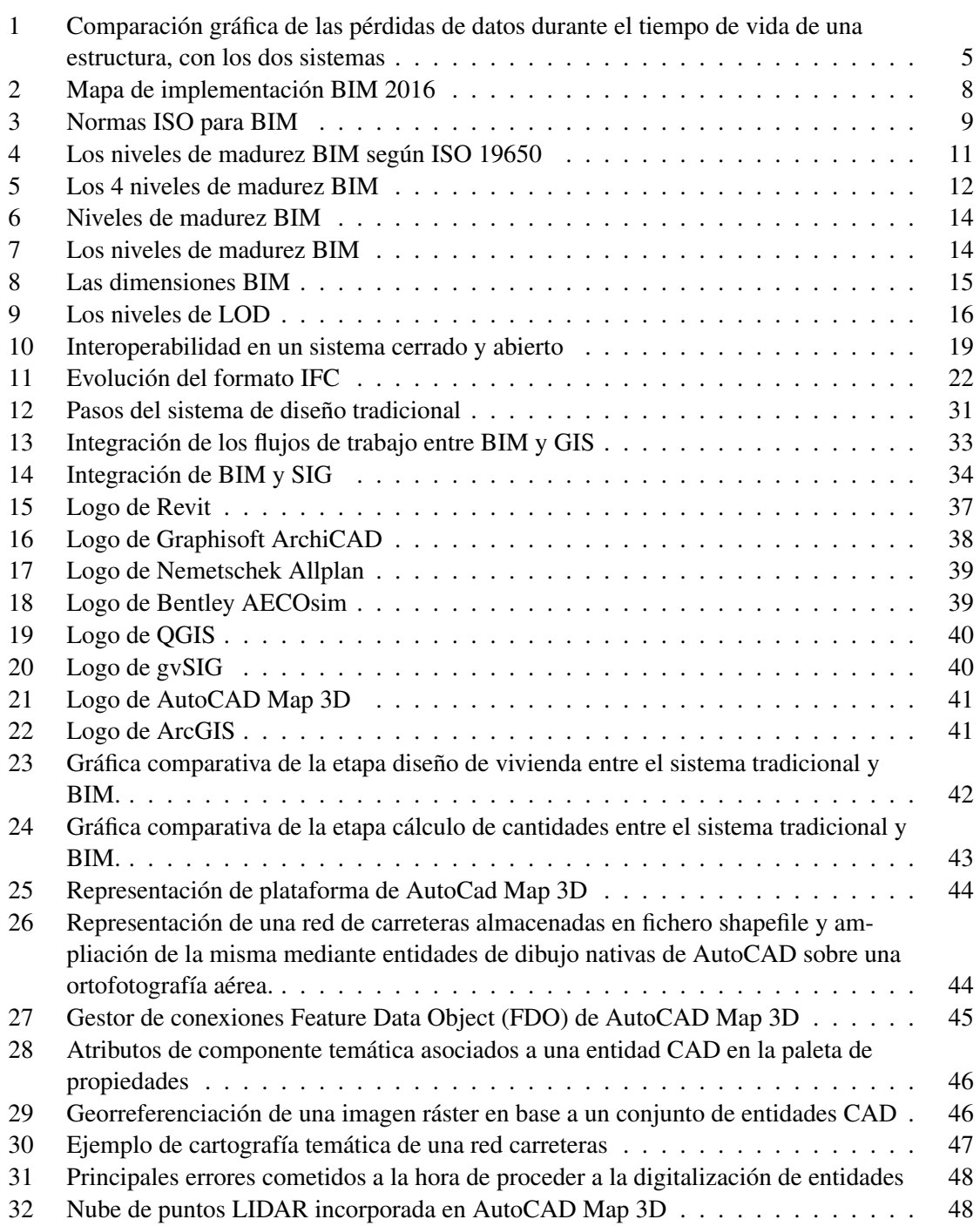

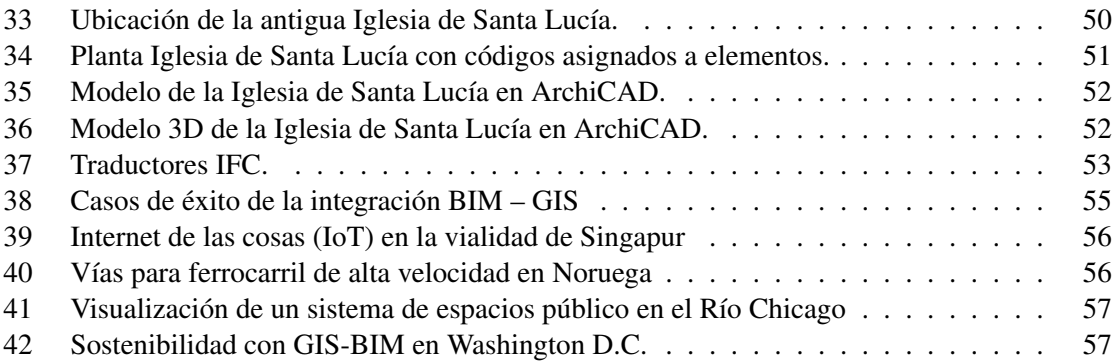

#### <span id="page-9-0"></span>RESUMEN

En la construcción siempre se busca innovar y buscar soluciones que hagan más eficiente el trabajo, así es como nace BIM (Building Information Modeling) y SIG (Sistemas de Información Geográfica). Una de las ventajas de BIM para la administración, gestión, planificación, diseño y ejecución de un proyecto es que ofrece la capacidad de integrar las distintas disciplinas como por ejemplo en un solo modelo se logra visualizar la arquitectura, los detalles estructurales, las instalaciones eléctricas, hidrosanitarias y mecánicas. Esto permite que haya una mejor colaboración entre los integrantes y que la información sea más fácil de actualizar y de compartir. En cuanto a SIG la ventaja que brinda es la creación, análisis e identificación de riesgos de mapas en un área de interés. Con SIG se logran analizar cuencas, trazos de ríos, posibilidades de derrumbes, ubicación de fallas, digitalización de mapas etc. Por lo tanto la integración de estas dos metodologías brinda miles posibilidades para la mejora de la planificación de un proyecto constructivo. Se analiza cada metodología por separado y las posibilidades de unirlas, junto con las formas en las que se logra llevar a cabo. Además se investiga la comparación con el método tradicional de gestión y planificación en la construcción. Se estudia la posibilidad de la implementación de estas dos metodologías, su contraste con el método tradicional de gestión y planificación en la construcción, las ventajas y desventajas de la combinación de ambos procesos de trabajo y casos de fracaso y éxito de la integración.

#### <span id="page-10-0"></span>Abstract

The construction industry is always looking to innovate and seek solutions that make the work more efficient, this is how BIM (Building Information Modeling) and GIS (Geographic Information Systems) were born. One of the advantages of BIM for the administration, management, planning, design and execution of a project is that it offers the ability to integrate the different disciplines, for example, in a single model it is possible to visualize the architecture, structural details, electrical, plumbing and mechanical installations. This allows for better collaboration among the members of the project and makes the information easier to update and share. As for GIS, the advantage it provides is the creation, analysis and identification of risk maps in an area of interest. With GIS it is possible to analyze watersheds, river traces, landslide possibilities, location of faults, digitization of maps etc. Therefore, the integration of these two methodologies offers thousands of possibilities to improve the planning of a construction project. Each methodology is analyzed separately and the possibilities of joining them, together with the ways in which they can be carried out. In addition, the comparison with the traditional method of management and planning in construction is investigated. The possibility of implementing these two methodologies, their contrast with the traditional method of management and planning in construction, the advantages and disadvantages of the combination of both work processes and cases of failure and success of the integration will be studied.

#### I. INTRODUCCIÓN

<span id="page-12-0"></span>Las siglas BIM significan Building Information Modeling. Estas lo que indican es sobre esta nueva forma de entender y de ver los edificios, desde su construcción, hasta su mantenimiento y preservación. También ofrece una compatibilidad mas accesible para las distintas disciplinas empleadas en una construcción para intercambiar información de manera rápida y precisa con el fin de ahorrar tiempo y costos. (Gámez et al., [2014\)](#page-71-1)

Lo que BIM ofrece es mitigar las perdidas y errores innecesarios ocasionados en el método tradicional de la gestión de la construcción, como por ejemplo: colisiones entre las distintas tuberías, incongruencias en perímetros de losa entre planos arquitectónicos y estructurales, etc. Esta mitigación ocurre por medio a la integración de las distintas disciplinas involucradas en la construcción de edificios al eliminar la brecha de incompatibilidad de sistemas y mala comunicación entre los integrantes del equipo de trabajo. De esta manera la información se entrega de forma rápida y precisa eliminando problemas en costos adicionales en la marcha del proyecto y en tiempos de entrega retrasados por errores o imprevistos adicionales. (Gámez et al., [2014\)](#page-71-1)

Mientras las iniciales de SIG significan Sistemas de Información Geográfica. Es un sistema que integra hardware, software, recurso humano, dinero e infraestructura para realizar análisis de información georreferenciada para la toma de decisiones. Estas se definen como las herramientas que permiten trabajar con información georreferenciada, es decir que viene con sus coordenadas geográficas, para procesar datos y representarlos en mapas, o hasta la creación de mapas, informes o gráficos sobre los datos de interés. En otras palabras un Sistema de Información Geográfica es un sistema para trabajar con datos que cuentan con una coordenada geográfica o espaciales. Se suele decir que consiste en un mapa de orden superior. (Garcia, [2021\)](#page-71-2)

Se dice que SIG es una evolución a los mapas cartográficos análogos a un proceso digitalizado.Pero aun se siguen utilizando mapas en papel para complementarlos con los datos que proporciona SIG para convertirla en una herramienta integradora y completa para procesar información georreferenciada. (Garcia, [2021\)](#page-71-2)

La integración de BIM y GIS se ha utilizado no solo para la construcción de nuevos edificios, sino también para la restauración de edificios antiguos. En el caso de los proyectos de nueva construcción, la integración de BIM y GIS permite aplicaciones como la gestión de la cadena de suministro de la cadena de suministro y la gestión de los plazos. En el caso de los proyectos de rehabilitación de edificios, la integración de BIM y GIS ayudó en la preparación y toma de decisiones. Introduciendo en el BIM datos geométricos y otros datos necesarios en el SIG, se creó un modelo previo a la rehabilitación para realizar para encontrar los problemas existentes en el edificio que se iba a renovar y las soluciones correspondientes. (Ma & Ren, [2017\)](#page-72-0)

Gracias a la alianza de las empresas de Autodesk y Esri en 2020 las cuales se enfocan en la eliminación de las barreras que existían entre los especialistas SIG y los diseñadores lo cual ha brindado que se ha logrado obtener mucha información en la integración de ambas metodologías. (Ureña, [2020\)](#page-72-1)

#### II. JUSTIFICACIÓN

<span id="page-13-0"></span>El mundo está en constante cambio y el avance de la tecnología no descansa. Todos los días se crean métodos, procesos, herramientas que ayudan a hacer más eficiente la vida de los humanos. Todo avance tecnológico intenta realizar labores de una forma más rápida. Es aquí donde entra las ayudas como softwares que utilizan las metodologías BIM (Building Information Modeling) y SIG (Sistemas de información geográfica). Con ayuda de estos softwares se ha logrado realizar trabajos que antes tomaban semanas, como la delimitación de una cuenca, ahora solo toman cuestión de horas con ayuda de programas como QGIS (Quantum Geografic Information System) que utiliza SIG para realizar el trabajo. Lo mismo ocurre con BIM en los temas de administración y gestión de un proyecto constructivo. (Mangon, [2019\)](#page-72-2)

Sin embargo, estas tecnologías y métodos son nuevos y están emergiendo. Ya existe mucha información y mucho avance, pero aún esta en proceso de implementación en varios países. Por lo que con este trabajo se comparar e informar de que son capaces esas tecnologías. Con el fin de demostrar sus ventajas, desventajas, beneficios y la viabilidad de una implementación.

También se está explorando la idea de una integración entre las metodologías de BIM y SIG en busca de hacer aún más eficiente el proceso. Al analizar las tecnologías se concluirá los beneficios que existan con las tecnologías, dar una forma de integrar BIM y SIG y explorar la integración dentro de las construcciones. (Mangon, [2019\)](#page-72-2)

Actualmente los SIG están evolucionando para avanzar a los modelos 3D. Al igual que el BIM con los avances de 2D a 3D. Estas dos metodologías se integran de manera que los datos SIG para la planificación y construcciones de puentes, aeropuertos, carreteras y otras infraestructuras son de utilidad en metodologías BIM para su diseño y ejecución. El propósito es que ambos datos de las metodologías se complementen y que por medio de metodologías BIM se lleve un control integral durante la ejecución del proyecto y en su mantenimiento posterior a su finalización. (Mangon, [2019\)](#page-72-2)

Una ventaja de esta integración es que por medio de SIG se extraen datos de posibles puntos de inundaciones o derrumbes y crear un plan de acción como los materiales a utilizar, las redes de drenaje, los refuerzos de la estructura, y con BIM se visualiza las compatibilidades y libertad de obstrucciones en las instalaciones hidrosanitarias, eléctricas, mecánicas, etc. Además que los datos SIG funcionan a gran escala, es decir opera a escala urbana, regional y nacional. Mientras que los datos de BIM son en menor escala aplicados a un proyecto en específico. El valor que se añade al agregar ambas metodologías es la habilidad de observar las conexiones que existen entre un edifico con una carretera o con los servicios públicos municipales. Esta integración es de beneficio para proyectos del gobierno de construcción y mantenimiento de la infraestructura. También ayudaría para proyectos con la necesidad de une estudio de prefactibilidad para la toma de decisiones en la inversión del proyecto. (Mangon, [2019\)](#page-72-2)

#### III. OBJETIVOS

#### <span id="page-14-1"></span><span id="page-14-0"></span>A. Objetivo general

Evaluar la aplicabilidad de las metodologías de BIM y SIG de forma conjunta para la gestión en la construcción.

### <span id="page-14-2"></span>B. Objetivos específicos

- Identificar un enlace entre BIM y/o SIG que mejore el proceso de la la planificación y ejecución en la construcción.
- Identificar softwares que permitan la integración de BIM y SIG en una plataforma.
- Analizar el complemento de softwares independientes y softwares integradores con capacidad BIM y SIG.

#### IV. MARCO TEÓRICO

<span id="page-15-0"></span>En general, para lograr el éxito de un proyecto, diversas actividades debidamente planificadas deben ser ejecutadas de manera correcta. Obviamente la etapa de planificación de dichas actividades adquiere una gran importancia, puesto que esta etapa permite determinar en parte si las actividades que se espera ejecutar son las apropiadas para el objetivo que se persigue. (de Solminihac, [2019\)](#page-71-3).

La planificación debe ser entendida como la actividad de concebir sobre qué se debe realizar, cómo, dónde, quién y con qué, entre otros puntos. Estas discusiones, decisiones, acciones y compromisos adquiridos (sumado a las técnicas de planificación que ayudan a analizar el plan, organizar la información y facilitar la entrega de esta) resultan en un plan de trabajo o una estrategia y tácticas para la ejecución del proyecto, en función de actividades, tiempo, cantidades, recursos, costos, etcétera. (de Solminihac, [2019\)](#page-71-3).

La planificación de obras de construcción consiste en ordenar la realización de todas las actividades que son parte de la materialización del proyecto, cuyo principal objetivo corresponde a racionalizar las tareas asociadas a la construcción, con el fin de evitar conflictos y disminuir riesgos en el proceso constructivo. (de Solminihac, [2019\)](#page-71-3).

A lo largo de los años la construcción a ido evolucionando y a adaptado sus procesos de una forma mas eficiente y precisa con ayuda de las tecnologías y software como BIM y SIG. Por ejemplo, hace unos años todos los planos se dibujaban y se realizaban a mano, mientras que en la actualidad se realizan de forma digital en donde se combinan varias disciplinas como de instalaciones sanitarias, eléctricas y mecánicas con la ayuda de programas como REVIT de Autodesk implementado en 2002. (Gámez et al., [2014\)](#page-71-1).

Para lograr entender de mejor manera cómo estas disciplinas se integran por medio de los programas, se iniciará con una descripción de las metodologías involucradas y en que consisten. Así mismo cómo se originaron y los efectos globales que han tenido con el tiempo.

#### <span id="page-15-1"></span>A. ¿Qué es BIM?

Las siglas BIM significan Building Information Modeling. Estas lo que indican es sobre esta nueva forma de entender y de ver los edificios, desde su construcción, hasta su mantenimiento y preservación. También ofrece una compatibilidad mas accesible para las distintas disciplinas empleadas en una construcción para intercambiar información de manera rápida y precisa con el fin de ahorrar tiempo y costos. (Gámez et al., [2014\)](#page-71-1)

Sin embargo la simple digitalización de los procesos y con ayuda de las tecnologías no es suficiente ayuda ya que también se necesita de una coordinación y de buena comunicación entre el equipo de trabajo para alcanzar los objetivos en la construcción del proyecto de manera eficiente ya que BIM es una nueva forma de ver el diseño, la construcción y la gestión de edificios. (Gámez et al., [2014\)](#page-71-1)

Lo que BIM ofrece es mitigar las perdidas y errores innecesarios ocasionados en el método tradicional de la gestión de la construcción, como por ejemplo: colisiones entre las distintas tuberías, incongruencias en perímetros de losa entre planos arquitectónicos y estructurales, etc. Esta mitigación ocurre por medio a la integración de las distintas disciplinas involucradas en la construcción

de edificios al eliminar la brecha de incompatibilidad de sistemas y mala comunicación entre los integrantes del equipo de trabajo. De esta manera la información es entregada de forma rápida y precisa eliminando problemas en costos adicionales en la marcha del proyecto y en tiempos de entrega retrasados por errores o imprevistos adicionales. (Gámez et al., [2014\)](#page-71-1)

En la siguiente figura se observan las diferencias principales entre los inmuebles construidos utilizando la metodología BIM y los que utilizaron el método tradicional lo cual ejemplifica de mejor manera los procesos y los ahorros que se obtienen al utilizar la metodología de BIM. Además que el inmueble adquiere mayor valor con el paso de los años por las estrategias de mantenimiento que tiene BIM.

<span id="page-16-1"></span>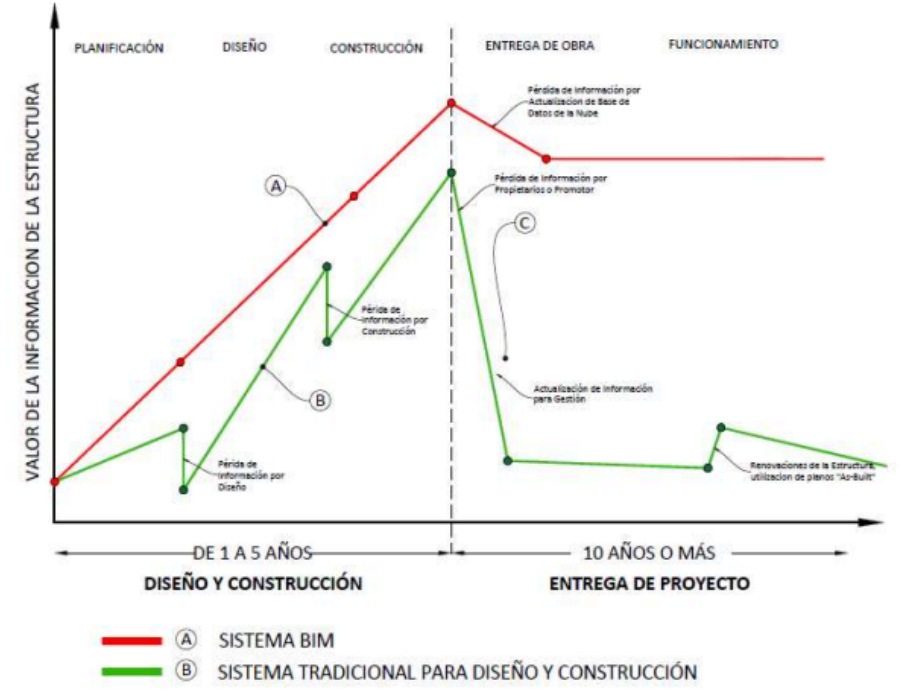

#### COMPARACIÓN DE SISTEMAS DE UN CICLO DE UNA ESTRUCTURA

*Figura 1*. Comparación gráfica de las pérdidas de datos durante el tiempo de vida de una estructura, con los dos sistemas

(Pacheco, [2017\)](#page-72-3)

#### <span id="page-16-0"></span>B. Orígenes de BIM

En un principio, BIM era más una idea que una tecnología real: las limitaciones de los ordenadores y las difíciles interfaces de usuario para las plataformas BIM, terminaron con programas de dibujo de líneas en 2D como AutoCAD y Bentley Microstation. (Vicsan, [2021\)](#page-72-4)

El diseño asistido por ordenador y la fabricación asistida por ordenador se desarrollaron como dos tecnologías separadas aproximadamente al mismo tiempo en los años sesenta. En 1957, el Doctor Patrick J. Hanratty desarrolló el primer software comercial de fabricación asistida por ordenador (CAM), llamado Pronto. Era una tecnología de control numérico que posteriormente se convirtió en fabricación asistida por ordenador. Poco tiempo después, comenzó a trabajar sobre los gráficos generados por ordenador y en 1961 desarrolló el DAC (Design Automated by Computer), convirtiéndose así en el primer sistema CAM/CAD que utilizó gráficos interactivos. (Vicsan, [2021\)](#page-72-4)

Durante ese tiempo, varios investigadores en diseño trabajaron en una tecnología equivalente a los Sistemas de Información Geográfica (SIG). Entre estos investigadores, el trabajo de Christopher Alexander fue notable, ya que influyó en uno de los primeros grupos de científicos informáticos para que trabajaran en la programación orientada a objetos. Sin embargo, sin una interfaz gráfica desarrollada, los marcos conceptuales no lograron realizarse en ese momento. (Vicsan, [2021\)](#page-72-4)

En 1963 llegó el primer diseño asistido por ordenador (CAD) con una interfaz gráfica de usuario, "Sketchpad", fue desarrollado en el MIT Lincoln Labs por Ivan Sutherland. En términos de tecnología de construcción, Sketchpad dio paso a programas de modelado de sólidos. En los años 70 y 80, los dos métodos principales que surgieron de este primero fueron la geometría sólida constructiva (CSG) y la representación de límites (BREP). Todo el proceso de diseño para ello requería una conexión intuitiva con el medio de diseño y presentaba el reto intentar controlar el ordenador de una forma sencilla. (Vicsan, [2021\)](#page-72-4)

En 1975, Charles Eastman publicó un artículo describiendo un prototipo llamado Building Description System (BDS). En él se discutieron ideas de diseño paramétrico, representaciones 3D de alta calidad, con una "base de datos única integrada para análisis visuales y cuantitativos". El trabajo de Eastman describio de manera preeliminar lo que se conoce ahora como BIM. (Vicsan, [2021\)](#page-72-4)

El BDS fue uno de los primeros proyectos en la historia del BIM en crear con éxito una base de datos de edificios; describía elementos individuales de la biblioteca para ser recuperados y añadidos a un modelo. Eastman concluyó que BDS mejoraría la eficiencia de la redacción y el análisis y reduciría los costes de diseño en más del cincuenta por ciento. BDS fue el experimento que identificó los problemas más fundamentales en el diseño arquitectónico para las siguientes cinco décadas. En 1977, Charles Eastman creó GLIDE (Graphical Language for Interactive Design) en el CMU Lab y exhibió la mayoría de las características de la moderna plataforma BIM. (Vicsan, [2021\)](#page-72-4)

En 1982, Gábor Bojár comenzó a desarrollar ArchiCAD. Con tecnología similar a la del BDS, Bojár lanzó en 1984 el Radar CH de Graphisoft para el sistema operativo Apple Lisa. Este software fue relanzado en 1987 con el nombre de ArchiCAD, convirtiéndose así en el primer software BIM disponible para un ordenador personal. Mientras ArchiCAD se implementaba bajo el concepto de edificio virtual, en 1987, Tekla completó su base de datos combinada de gráficos para su primera versión de un sistema de BIM. (Vicsan, [2021\)](#page-72-4)

A partir de 1985, en Estados Unidos, Diehl Graphsoft desarrolló Vectorworks, uno de los primeros programas de CAD y uno de los primeros programas de software de modelado 3D y la primera aplicación CAD multiplataforma. Vectorworks fue uno de los primeros en introducir capacidades BIM. Al mismo tiempo, Parametric Technology Corporation (PTC) fue fundada en 1985 y lanzaron Pro/ENGINEER en 1988, considerado el primer software de diseño de modelado paramétrico comercializado en la historia de BIM. (Vicsan, [2021\)](#page-72-4)

En 1995, se desarrolló el formato de archivo International Foundation Class (IFC) para permitir que los datos fueran compatibles con diferentes programas BIM. En 1997, ArchiCAD lanzó su primera solución basada en intercambio de archivos. Esto revolucionó las colaboraciones entre equipos y permitió que más arquitectos trabajaran en un mismo modelo de edificio simultáneamente. Más tarde, las actualizaciones sobre el trabajo en equipo permitieron el acceso remoto al mismo proyecto a través de Internet y permitieron la colaboración y coordinación del proyecto a mayor escala. (Vicsan, [2021\)](#page-72-4)

Al abandonar PTC, Irwin Jungreis y Leonid Raiz formaron su propia compañía de software, Charles River Software. El dúo quería desarrollar una versión arquitectónica de Pro/ENGINEER que permitiera manejar proyectos más complejos que ArchiCAD. Para el año 2000, tenían desarrollado un programa llamado Revit. Revit revolucionó el BIM utilizando un motor de cambio paramétrico, hecho posible a través de la programación orientada a objetos, y creando una plataforma que permitía añadir atributos de tiempo. (Vicsan, [2021\)](#page-72-4)

En 1999 en Japón, Onuma permitió a los equipos virtuales trabajar en BIM a través de Internet y creó un sistema de planificación de BIM basado en bases de datos que allanó el camino para la futura integración entre plataformas del software BIM y las tecnologías paramétricas. En 2001, NavisWorks desarrolló y comercializó JetStream, un software de revisión de diseño en 3D que ofrecía un conjunto de herramientas para la navegación, colaboración y coordinación en CAD 3D. JetStream básicamente coordinaba los datos de los diferentes formatos de archivo y permitía la simulación de la construcción y la detección de problemas. Cuando Revit publicó su actualización, Revit 6, en 2004, este sentó las bases para que equipos más grandes de arquitectos e ingenieros colaboraran en un software modelo integrado. Mientras Autodesk deseaba mantenerse también en la cima de la tecnología BIM, adquirió Revit en 2002 y NavisWorks en 2007, entre otros sistemas BIM "más pequeños". A finales de 2012, Autodesk desarrolló Formit. Formit es una aplicación que permite la concepción de un modelo BIM en un dispositivo móvil. (Vicsan, [2021\)](#page-72-4)

Entonces en resumen la cronología de eventos de como se llego a la creación de la metodología BIM es:

- 1) 1975: Se publica el primer trabajo sobre BIM, por el profesor Chuc Eastman.
- 2) 1984: Se crea el ISO STEP, en donde se regula la forma Estándar del Modelo de Datos para el intercambio de productos. Se crea ArchiCAD, primer programa BIM.
- 3) 1996: Comienza a funcionar el Consorcio Industrial IAI que asesora el desarrollo de aplicaciones integradas.
- 4) 2000: Aparece Revit.
- 5) 2002: Se crea el primer proyecto BIM integrado en Finlandia.
- 6) 2006: Se lleva a cabo el primer proyecto IPD en Estados Unidos.
- 7) 2007: Se crean en EEUU (GSA) y Finlandia (Senate Properities) las guías que hay que seguir para llevar a cabo un proyecto BIM.
- 8) 2010: El Gobierno de Reino Unido anuncia los requisitos para la implantación.
- 9) 2012: Finlandia publica los requerimientos BIM comunes a nivel nacional.
- 10) 2015: Países como España han adoptado hojas de ruta para la implantación.
- 11) 2016: Reino Unido hace obligatoria la implantación de la metodología BIM en los proyectos de obras públicas.

12) 2018: Uso obligatorio de BIM en España en proyectos de Licitaciones Públicas de Edificación.

(Vicsan, [2021\)](#page-72-4)

#### <span id="page-19-0"></span>C. Implementación BIM

Durante la última década, la metodología BIM se ha implantado de forma progresiva en diferentes países, siendo para algunos de ellos objetivo prioritario de sus Administraciones Públicas, las cuales han impuesto o valorado su uso en obra pública, siguiendo la recomendación de la Directiva Europea de Contratación Pública 2014/24/UE. (Anónimo, [2017\)](#page-71-4)

En España, el Ministerio de Fomento creó en 2015 la Comisión Nacional es.BIM, que está analizando cómo implementar BIM en el sector y como introducirlo en las licitaciones públicas. (Anónimo, [2017\)](#page-71-4)

La metodología openBIM está basada en el uso de estándares abiertos, como el IFC (Industry Foundation Classes), que sirve como formato de intercambio de datos entre agentes, procesos y aplicaciones, y que viene definido por la Norma ISO 16739:2013. (Anónimo, [2017\)](#page-71-4)

<span id="page-19-1"></span>La Asociación buildingSMART Spanish Chapter ha desarrollado una serie de guías BIM denominada uBIM que pretende facilitar la implantación de la metodología en el sector español. (Anónimo, [2017\)](#page-71-4)

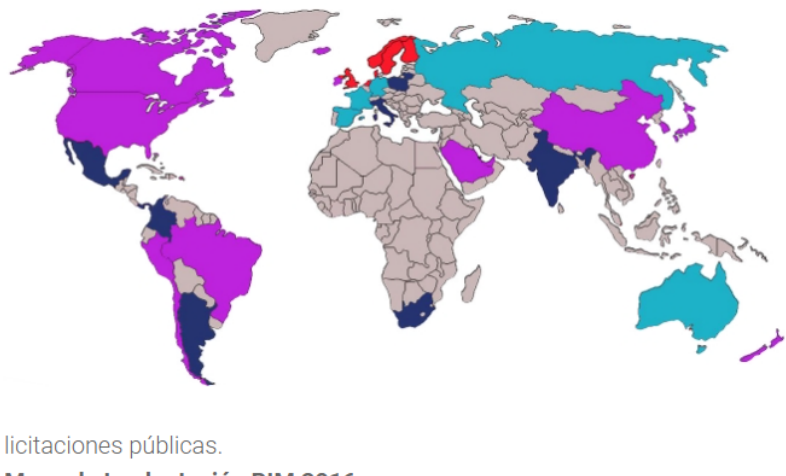

Mapa de Implantación BIM 2016 Uso BIM Obligatorio en Proyectos Públicos Uso Obligatorio previsto en Proyectos Públicos **Uso habitual de BIM** Uso incipiente de BIM *Figura 2*. Mapa de implementación BIM 2016

(Anónimo, [2017\)](#page-71-4)

#### <span id="page-20-0"></span>D. Norma ISO 16739, ISO 12006 e ISO 29481

Recientemente se han adoptado nuevas normas técnicas internacionales para que el sector de la construcción sea siempre más competitivo y sostenible. Estos estándares norman el proceso necesario para estructurar las informaciones relativas a proyectos de construcción de forma electrónica y digital utilizando el Building Information Modeling (BIM). (BibLus, [2017\)](#page-71-5)

<span id="page-20-2"></span>Con el termino BIM entendemos el uso de una representación digital compartida de los objetos para facilitar los procesos de construcción y utilizo, relativos a los edificios e infraestructuras. La tecnología BIM ejemplifica el diseño, la construcción y la gestión de los procesos proporcionando un base más fiable para las decisiones. (BibLus, [2017\)](#page-71-5)

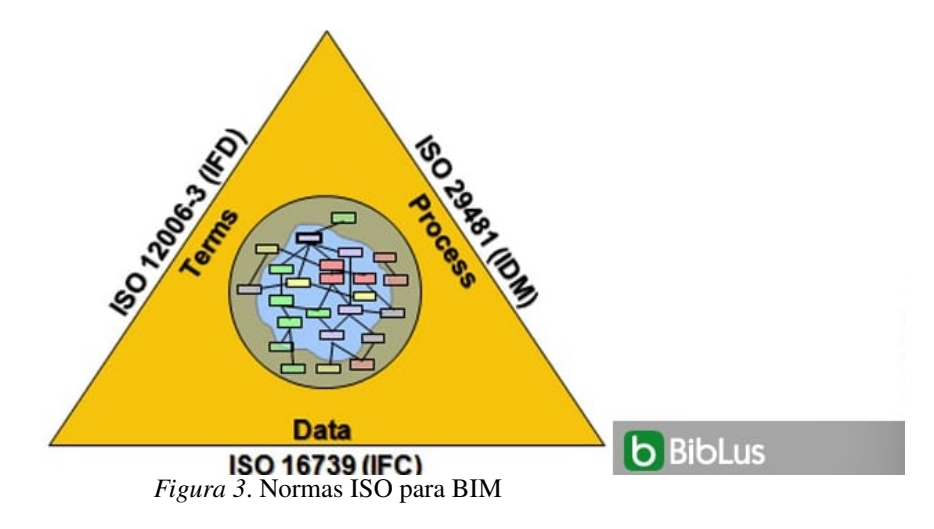

#### (BibLus, [2017\)](#page-71-5)

A pasar que el utilizar las normas no es de carácter obligatorio, es importante observar que cuando el CEN (the European Committee for Standardization) adopta un estándar a nivel europeo, a los Estados miembros no se les permite desarrollar o mantener normas propias de carácter nacional distintas o en conflicto. Esto con el fin de mantener un estándar a nivel nacional para el entendimiento de todos. (BibLus, [2017\)](#page-71-5)

Las normas citadas son de carácter técnico y son principalmente escritas por los desarrolladores de software en los gremios del diseño, construcción y gestión del edificio. Estas están enfocadas a cuestiones relativas a la preparación, clasificación, metodología, difusión y compartición de los datos. (BibLus, [2017\)](#page-71-5)

También los profesionales que trabajan en estos sectores, que son involucrados en la producción, gestión e intercambio de las informaciones digitales del edificio, tienen que tener conocimiento de las normas y tienen que comprobar que los software que utilizan cumplan estas normas. Todo esto con la finalidad que estos software sean capaces de importar y exportar estos formatos estándar. (BibLus, [2017\)](#page-71-5)

<span id="page-20-1"></span>1. Norma ISO 16739:2016. Esta norma abarca a Industry Foundation Classes (IFC) que es para el intercambio de datos en el sector de la construcción e instalaciones (ISO 16739:2013). La ISO 16739:2013 representa un estándar internacional, abierto para datos BIM que son intercambiados entre aplicaciones software de distintos participantes a un proyecto de construcción o de facility management. (BibLus, [2017\)](#page-71-5)

Contextualmente, el estándar ISO 16739:2013 especifica un esquema de datos conceptuales y un formato de intercambio archivos para datos de un modelo informativo de un edificio (BIM). (BibLus, [2017\)](#page-71-5)

El estándar está constituido por el esquema de datos, representado como un esquema de especificaciones y datos de referencia, representados como propiedad, nombres de las cantidades y descripciones. (BibLus, [2017\)](#page-71-5)

<span id="page-21-0"></span>2. Norma ISO 12006-3:2016. Esta norma se refiere a: la organización de información relativa a la construcción – Parte 3: Esquema para la información orientada a objetos (ISO 12006-3:2007). (BibLus, [2017\)](#page-71-5)

La parte 3 se ocupa de la "Estructura para las informaciones dirigidas a los objetos". La ISO 16739:2016 Industry Foundation Classes (IFC) es para el intercambio de los datos en la industria de las construcciones y del facility management. (BibLus, [2017\)](#page-71-5)

La ISO 12006-3:2016 especifica el modelo de información independiente del lenguaje que permite ser utilizado para el desarrollo de diccionarios utilizados para memorizar o proporcionar informaciones relativas a obras de construcción. Permite sistemas de clasificación, modelos de información, modelos de objetos y procesos a los que referirse dentro de un cuadro común. (BibLus, [2017\)](#page-71-5)

<span id="page-21-1"></span>3. Norma ISO 29481-2:2016. Esta norma se refiere al Manual de distribución de las informaciones – Parte 2: Esquema de interacción (ISO 29481-2:2012). (BibLus, [2017\)](#page-71-5)

#### <span id="page-21-2"></span>E. Norma ISO 19650-1:2018

Esta norma se refiere a la Organización y digitalización de la información en obras de edificación e ingeniería civil que utilizan BIM (Building Information Modelling). Gestión de la información al utilizar BIM (Building Information Modelling). Parte 1: Conceptos y principios. (ISO 19650- 1:2018). (UNE, [2020\)](#page-72-5)

#### <span id="page-21-3"></span>F. Las etapas de madurez digital de la norma ISO 19650

Con la publicación de la norma ISO 19650 (partes 1 y 2) a finales de 2018, han surgido nuevos escenarios normativos a nivel internacional, comunitario y estatal. Actualmente, la norma es la principal referencia para todas las demás normas existentes. En este caso, la ISO 19650-1:2018 vuelve a proponer y actualizar el concepto de Madurez BIM, con un esquema similar al triángulo de Bew-Richards. (BibLus, [2019\)](#page-71-6)

Identifica 3 etapas de madurez BIM:

1) El BIM FASE 1: en la que se combinan los dibujos CAD en 2D y los modelos BIM en 3D (modelos de información), cumpliendo los requisitos normativos nacionales, para la gestión del proyecto de la obra.

- 2) El BIM FASE 2 en la que los modelos de información de las distintas disciplinas (modelos estructurales, arquitectónicos, de instalaciones, etc.), federados y conformes a las normas internacionales ISO 19650, garantizan la gestión integrada del proyecto de la obra.
- 3) El BIM FASE 3 en la que los sistemas de bases de datos estructurados de los modelos de información, que logran ser interrogados inmediatamente, permiten imponer el OPEN BIM como sistema de gestión del proyecto de la obra y su posterior puesta en marcha. Además, se prevén actividades para la gestión del Activo, entendido como los objetos reales y/o virtuales de un edificio.

#### (BibLus, [2019\)](#page-71-6)

Al pasar de la fase 1 a la 3 se produce una creciente integración de los datos tanto a nivel tecnológico como de información. En concreto, en la fase 2 la puesta en común de datos se basa en el intercambio de modelos y archivos, mientras que en la fase 3 se avanza hacia la gestión de modelos a través de plataformas estructuradas que permiten optimizar todos los procesos BIM e interrogar directamente a los modelos. (BibLus, [2019\)](#page-71-6)

<span id="page-22-0"></span>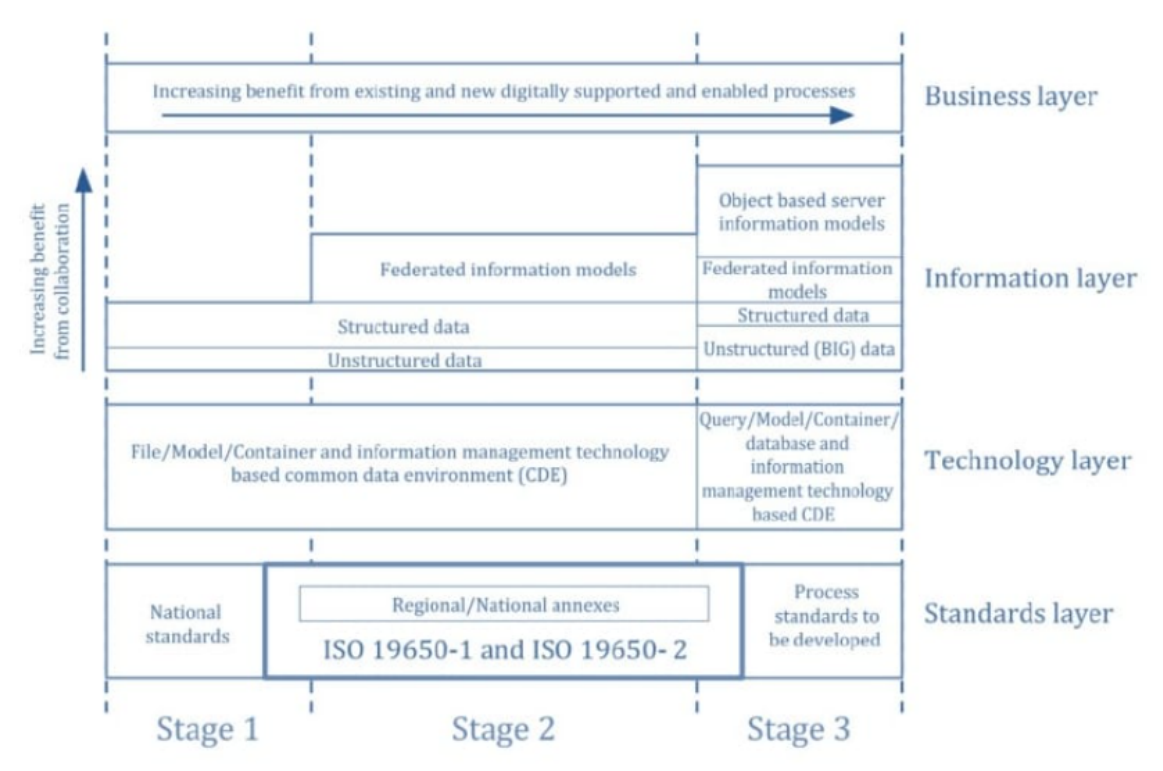

*Figura 4*. Los niveles de madurez BIM según ISO 19650

#### (BibLus, [2019\)](#page-71-6)

La matriz de resumen propuesta por la norma ISO 19650 tiene un doble orden de lectura. Se lee: de izquierda a derecha para seguir el crecimiento de los beneficios de la digitalización de los procesos o de abajo a arriba para seguir el crecimiento de los beneficios de la colaboración entre profesionales. (BibLus, [2019\)](#page-71-6)

#### <span id="page-23-0"></span>G. ¿Qué son los Niveles BIM?

Con la difusión del BIM en el sector de la construcción ha crecido también la exigencia de medir el grado de desarrollo de esta nueva metodología, según criterios predefinidos. (BibLus, [2019\)](#page-71-6)

Los niveles de madurez del BIM definen el progreso tecnológico alcanzado en el sector AEC (Architecture, Engineering and Construction) en base al grado de colaboración y de intercambio de la información entre los diferentes actores involucrados en un proyecto. (BibLus, [2019\)](#page-71-6)

Se parte desde un nivel base en el cual no está prevista la colaboración para el desarrollo de las actividades de trabajo, y se llega al último nivel caracterizado por una perfecta integración de la información y del uso de plataformas cloud y modelos BIM. (BibLus, [2019\)](#page-71-6) Los cuatro niveles de madurez digital BIM son:

- 1) L0: colaboración baja, se opera en 2 dimensiones con Software Computer Aided Design (CAD) o también sobre documentos en papel.
- 2) L1: colaboración parcial, se opera en 2 o 3 dimensiones Software Computer Aided Design 3D con archivos digitales.
- 3) L2: colaboración completa, se opera en 3 dimensiones.
- 4) L3: integración completa.

<span id="page-23-1"></span>(BibLus, [2019\)](#page-71-6)

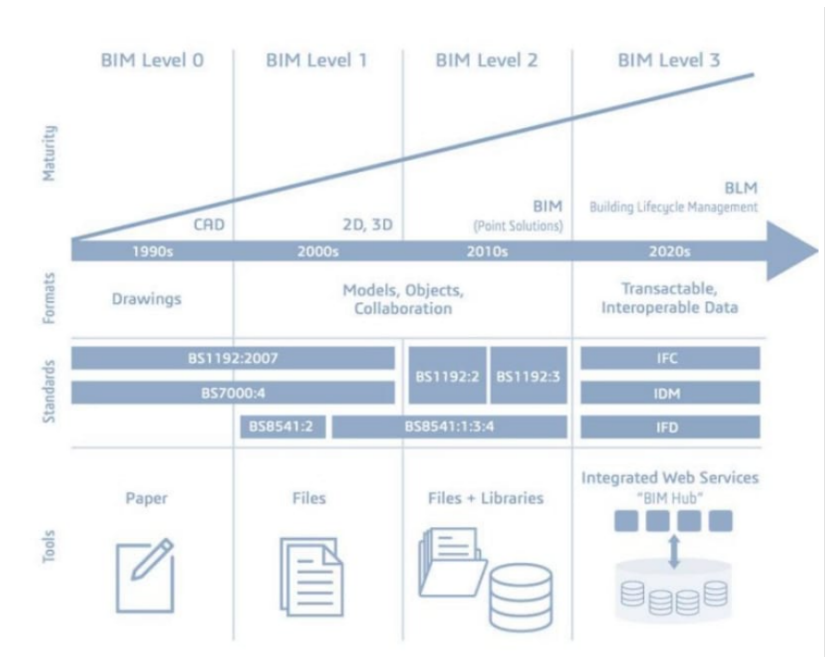

*Figura 5*. Los 4 niveles de madurez BIM

<sup>(</sup>BibLus, [2019\)](#page-71-6)

<span id="page-24-0"></span>1. BIM Nivel 0 (colaboración baja). Es el paso más simple del proceso de generación de datos. Prácticamente no comprende ningún nivel de cooperación. (BibLus, [2019\)](#page-71-6)

En esta fase, la producción y el intercambio de los datos se llevan a cabo con la ayuda de documentos electrónicos en papel no interoperables. Los dibujos CAD son utilizados durante el Nivel 0, pero no hay intercambio de los modelos de datos generados. (BibLus, [2019\)](#page-71-6)

Actualmente la mayoría de los técnicos están en el Nivel 0 del BIM, es decir que intercambian archivos diferentes e información en papel que no permiten interactuar entre sí, incluso utilizando un software BIM oriented. (BibLus, [2019\)](#page-71-6)

<span id="page-24-1"></span>2. BIM Nivel 1 (colaboración parcial). Un CDE (Common Data Environment) es un archivo (repository) compartido en línea en el cual se recogen y se gestionan todos los datos necesarios para el proyecto. El Nivel 1 del BIM se concentra en la transición de datos CAD a 2D y 3D. (BibLus, [2019\)](#page-71-6)

Los modelos generados no son distribuidos entre los diferentes agentes. Es decir que se permite hablar de Nivel 1 de modelado BIM en presencia de estandarización del modelo entre los miembros del equipo de diseño y gestión de manera organizada, incluso sin un único modelo compartido. (BibLus, [2019\)](#page-71-6)

<span id="page-24-2"></span>3. BIM Nivel 2 (colaboración completa). El interés principal en este nivel es el modo en el cual los datos son compartidos entre los participantes al proyecto. En este nivel se introducen dos nuevas dimensiones relacionadas a la gestión del proyecto: el 4D, ligado a la gestión del tiempo, y el 5D, relacionado al cálculo del presupuesto. La norma internacional PAS 1192 indica las condiciones necesarias para que un proyecto alcance el Nivel 2 BIM. (BibLus, [2019\)](#page-71-6)

El trabajo colaborativo es el núcleo del Nivel 2 del BIM. Sin embargo, no requiere que todos los elementos del equipo involucrados en el proyecto operen sobre los mismos modelos CAD 3D. Por el contrario, cada uno es libre de utilizar un modelo CAD distinto. Lo que es realmente importante es la existencia de un tipo de archivo común (un archivo IFC, por ejemplo, utilizado para intercambiar datos BIM) que contiene toda la información de diseño. (BibLus, [2019\)](#page-71-6)

Es un modelo de colaboración plena entre todas las partes del proyecto. De este modo, los participantes al proyecto logran tener una panorámica de todos los datos disponibles y modificarlos. Gracias a esto, son capaces de producir juntos un modelo BIM unificado. (BibLus, [2019\)](#page-71-6)

Finalmente, el software CAD que utiliza cada parte debe tener la capacidad de exportar tipos de archivos comunes (ej. archivos IFC, archivos COBie , etc.). Al final los componentes del equipo trabajan de forma coordinada, cada uno sobre su propio modelo 3D con el fin de llegar a un modelo federado que mantenga las características específicas de cada disciplina del diseño. (BibLus, [2019\)](#page-71-6)

<span id="page-24-3"></span>4. BIM Nivel 3 (integración completa). Su objetivo principal es el alcance de la plena integración (iBIM) de los datos en un ambiente cloud. Esto se obtiene mediante el uso de un modelo compartido común. El modelo será accesible a todos aquellos que tengan que ver con el proyecto. Por otra parte, los agentes que trabajan en el proyecto lograrán modificarlos y/o agregar sus propios datos. (BibLus, [2019\)](#page-71-6)

El Nivel 3 representa lo mejor del método: un único modelo sobre el cual trabajar que se nutre de un contenedor, el archivo IFC: este archivo será en la piedra preciosa a compartir y conservar en un cloud, así las figuras involucradas en el proyecto logran acceder a los mismos datos. El equipo de proyecto en tiempo real verifica los efectos de cada acción sobre el modelo. (BibLus, [2019\)](#page-71-6)

Será fácil tener bajo control toda la historia de una obra, desde su diseño hasta su construcción, desde los costes hasta su mantenimiento. Sin embargo a nivel global no se ha alcanzado, la mayoria del mercado se centra en alcanzar un Nivel 2. (BibLus, [2019\)](#page-71-6)

<span id="page-25-0"></span>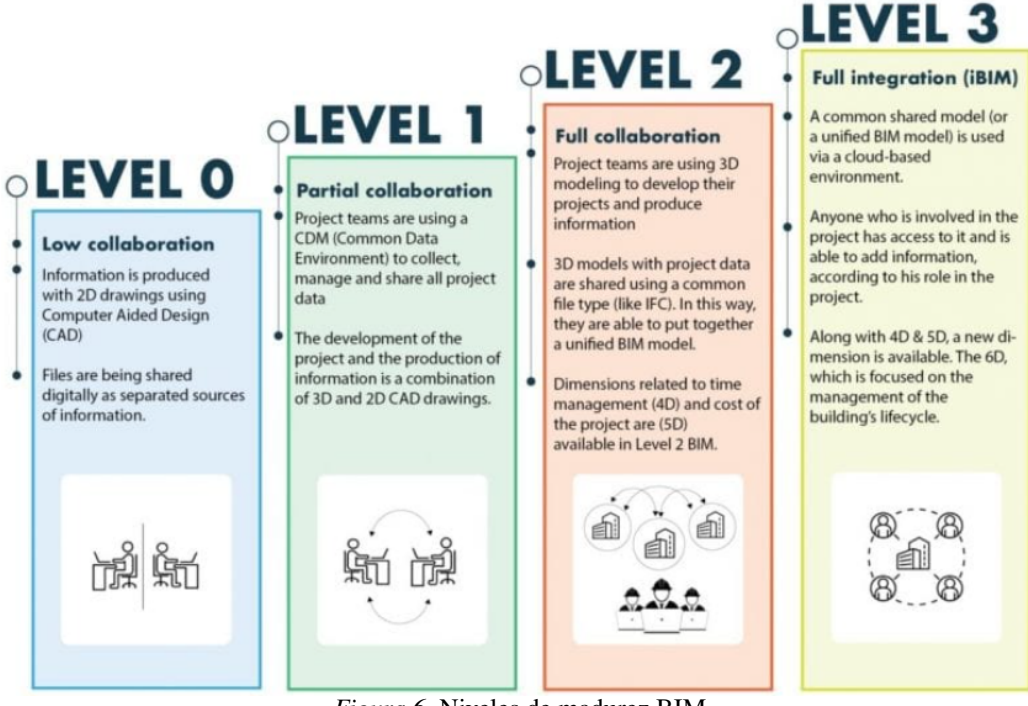

*Figura 6*. Niveles de madurez BIM

(BibLus, [2019\)](#page-71-6)

<span id="page-25-1"></span>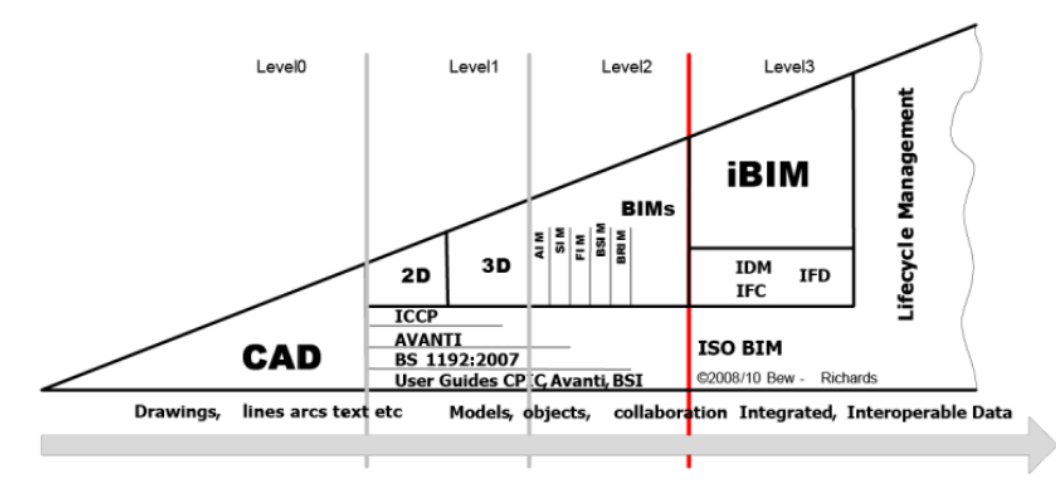

*Figura 7*. Los niveles de madurez BIM

(BibLus, [2019\)](#page-71-6)

#### <span id="page-26-0"></span>H. Niveles de madurez BIM y dimensiones

Los niveles de madurez BIM a menudo se confunden con las dimensiones del BIM cuando, en realidad, son conceptos diferentes. Con dimensiones del BIM, de hecho, se definen todos los aspectos y la información que entran en juego en el proceso de digitalización de una obra. El BIM es más que el simple modelado tridimensional (3D) por el cual se distingue, y alcanza abarcar otras "dimensiones" que sirven para agregar información útil a la obra a realizar o gestionar. (BibLus, [2019\)](#page-71-6)

Las dimensiones son:

- 1) 3D: Restitución tridimensional del objeto.
- 2) 4D: Análisis de los tiempos de realización de la obra.
- 3) 5D: Análisis de los costos.
- 4) 6D: Evaluación de la sostenibilidad.
- 5) 7D: Fase de gestión de las obras realizadas (facility management).

(BibLus, [2019\)](#page-71-6)

Además de las 7 dimensiones reguladas, existe un debate abierto sobre las tres "nuevas dimensiones del BIM"

- 1) 8D: Seguridad en fase de diseño y realización de la obra.
- 2) 9D: Construcción sin perdidas (lean construction).
- 3) 10D: Industrialización de las obras.

<span id="page-26-1"></span>(BibLus, [2019\)](#page-71-6)

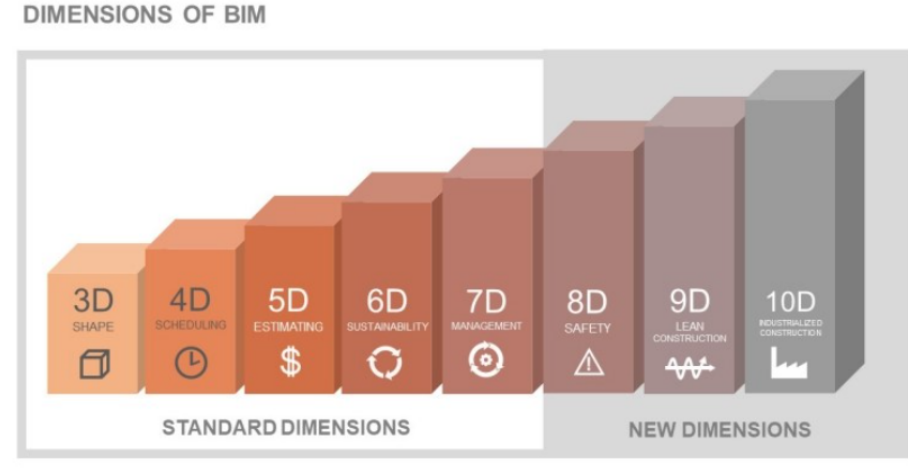

*Figura 8*. Las dimensiones BIM

(BibLus, [2019\)](#page-71-6)

#### <span id="page-27-0"></span>I. Los niveles de desarrollo en metodología BIM

LOD, del inglés "Level Of Development", es un indicador que nos dice el nivel de desarrollo que en cada caso tiene o se ha de ejecutar en el modelo bim de cualquier edificación o infraestructura. (BIMnD, [2019\)](#page-71-7)

A través del LOD se sabrá el nivel de datos, parámetros y geometría de los que está dotado un modelo BIM. Esto, de forma directa, hace evidente en el aspecto visual del modelo resultante en 3D, pero no todos los parámetros son visibles observando el modelo virtual, haciendo necesario interactuar con el mismo para conocer la profundidad del nivel de desarrollo. (BIMnD, [2019\)](#page-71-7) Los niveles son:

- 1) LOD 100: se trata de un nivel de aspecto físico, propuesta visual o de diseño conceptual que viene a equivaler a un 20 por ciento de la cantidad de información total posible.
- 2) LOD 200: se considera un nivel básico o esquematizado que incluye información dimensional parametrizada y viene a equivaler a un 40 por ciento de la cantidad de información total posible.
- 3) LOD 300: en este nivel los elementos ya incluyen funciones determinadas, además de sus dimensiones geométricas y corresponde a un 60 por ciento de la cantidad de información total posible.
- 4) LOD 400: ya en este nivel los elementos cuentan con la información de un LOD 300 + los parámetros de un modelo concreto, fabricante, coste, etc. y se contempla ya a nivel de proyecto de contratación o construcción, equivaliendo a un 80 por ciento de la cantidad de información total posible.
- 5) LOD 500: a este nivel se le conoce como "AS BUILT", es decir, hace referencia a un nivel en el que el modelo es una la réplica de gran fidelidad a la edificación ya construida. Este nivel se entiende que contiene el 100 por ciento de la información total posible, aunque realmente no tiene por qué ser así, como a continuación aclararemos.

<span id="page-27-1"></span>(BIMnD, [2019\)](#page-71-7)

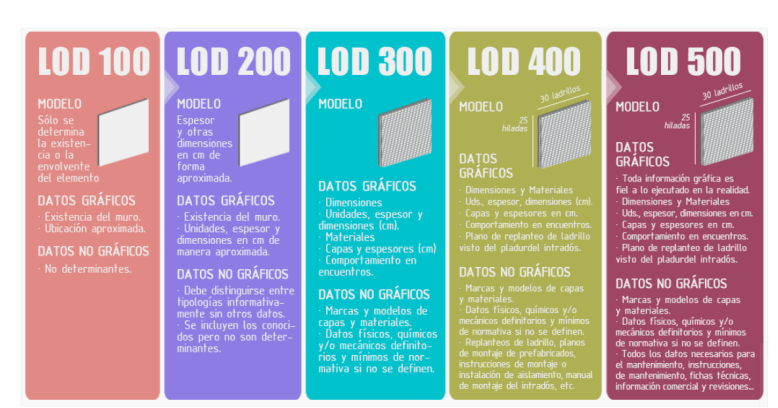

*Figura 9*. Los niveles de LOD

(BIMnD, [2019\)](#page-71-7)

#### <span id="page-28-0"></span>J. IFC

IFC son las iniciales de Industry Foundation Classes. Es un formato de datos que tiene como finalidad permitir el intercambio de un modelo de información sin la pérdida o la distorsión de los datos que contiene. Ha sido desarrollado por la buildingSMART. (Esarte, [2020\)](#page-71-8)

Los datos utilizados durante todo el ciclo de vida de un edificio permanecen almacenados. Pueden usarse nuevamente para múltiples propósitos, sin necesidad de subirlos una segunda vez. (Esarte, [2020\)](#page-71-8)

El objetivo principal es el de facilitar la interoperabilidad dentro del sector de la construcción. Y se utiliza en proyectos basados en BIM. Es la mejor opción para trabajar con formatos de archivo estandarizados y será necesaria para propietarios y proyectos en un futuro cercano. (Esarte, [2020\)](#page-71-8)

El formato de intercambio IFC contiene toda la información de un proyecto, tanto los datos geométricos como los datos no geométricos. Por ejemplo, una puerta se clasifica en el dominio del edificio y el sistema como una puerta. La ventana contiene atributos y propiedades de mantenimiento, tamaño, modelo. . . (Esarte, [2020\)](#page-71-8)

BuildingSMART International viene promoviendo la visión del OPEN BIM como el futuro del sector de Arquitectura/Ingeniería/Construcción, llevando la metodología del Building Information Modeling, cada vez más arraigada en la industria, a nuevos horizontes, mediante el uso de estándares de interoperabilidad que están siendo rápidamente adoptados por numerosas casas de software y compañías dedicadas al diseño y ejecución de proyectos, avanzando hacia la superación de un modelo de soluciones propietarias que atan al usuario a un proveedor específico aunque sus herramientas no sean las óptimas para el problema a resolver. (Quintana, [2022\)](#page-72-6)

Para lograrlo, han centrado sus esfuerzos en la adopción del estándar de ficheros para el intercambio de datos denominado Industry Foundation Class (IFC). El uso de este formato por cada vez más herramientas de software BIM representa la posibilidad de un verdadero trabajo compartido, sobre la base de un set único de modelos y datos entre todas las disciplinas involucradas en el desarrollo de un proyecto, no importa cual sea la etapa de este en el que se involucren, aún cuando utilicen software especializados en diferentes aspectos y provenientes de diferentes fabricantes. (Quintana, [2022\)](#page-72-6)

La mayoría de los software de modelizado BIM (Archicad, Revit, Aecosim o Allplan) generan o exportan modelos a IFC y lo único que se necesita es un visor que procese, entienda y exponga toda la información del modelo en 3D. Entre algunos visores conocidos se encuentran Navisworks que pertenece al grupo de Autodesk o incluso Synchro de Bentley. (Hernández, [2021\)](#page-71-9)

El IFC es un formato estándar global donde se puede describir, guardar e intercambiar información sobre proyectos de gestión de edificios e instalaciones, porque puede contener modelos de edificios, materiales y formas. (CYPE, [2022\)](#page-71-10)

El IFC en un formato de plataforma neutral que se utiliza para la interoperabilidad entre los programas BIM de la industria. Es un formato estándar que la mayoría de programas BIM lo puedes abrir sin inconvenientes. Actualmente esta desarrollada por buildingSMART (CYPE, [2022\)](#page-71-10)

También la diferencia del formato IFC a diferencia a otros formatos de archivo BIM, es que este formato es independiente a la plataforma y pueden ser leídos y editados por cualquier software

BIM. Dando la puerta abierta a la colaboración dentro de la industria de Arquitectura, Ingeniera y Construcción (AEC). Para poder abrir en archivo IFC es necesario tener un programa de modelado (CYPECAD. Revit Tekla, etc). De no tener un programa especializado, existen visores gratuitos en internet como Areddo en sistema operativo de Windows. (CYPE, [2022\)](#page-71-10)

Todo parte desde el arquitecto que crea su modelado de diseño y lo exporta a formato .IFC para compartirlo con el ingeniero estructural. El ingeniero puede usar el programa BIM que vea conveniente para abrir el archivo IFC y usarlo para la coordinación. Además, el ingeniero puede usar este modelo IFC como base para el análisis energético. (CYPE, [2022\)](#page-71-10)

Sin embargo, el ingeniero no puede realizar cambios sobre el modelo de referencia, por ejemplo, mover una pared o crear una abertura., para ello, se debe solicitar el cambio al arquitecto. (CYPE, [2022\)](#page-71-10)

El arquitecto por su lado hacer las modificaciones del proyecto y genera un nuevo archivo IFC. Es importante recalcar que es técnicamente posible editar un modelo IFC, pero no es el flujo de trabajo previsto, pues es necesario la aprobación de los especialistas de cada rubro. (CYPE, [2022\)](#page-71-10)

El BIM es una metodología operativa y no una herramienta. El BIM debe ser identificado como un proceso de digitalización de una obra, que utiliza un modelo informativo digital que contiene todos los datos relacionados a todo su ciclo de vida: diseño, construcción, gestión, mantenimiento, reciclo. (BibLus, [2020\)](#page-71-11)

Entre las características sustanciales de la metodología BIM se encuentra la fácil cooperación entre las figuras involucradas durante las fases del ciclo de vida de un edificio para agregar, extraer, actualizar o modificar los datos del modelo, por ejemplo:

- 1) el proyectista arquitectónico define las funciones, formas y geometrías hasta generar el modelo 3D
- 2) el proyectista estructural calcula los elementos estructurales
- 3) el responsable de la seguridad analiza y prevé las probables dificultades durante las fases operativas
- 4) el responsable del mantenimiento delinea y profundiza los aspectos técnicos de la construcción a mantener durante su vida útil.

#### (BibLus, [2020\)](#page-71-11)

Todo esto requiere un formato estándar que permita la interoperabilidad y el intercambio de datos en modo seguro, sin errores y/o pérdidas de información: este es el objetivo del formato IFC. (BibLus, [2020\)](#page-71-11) Retomando y resumiendo las definiciones anteriores, el IFC es un formato abierto, reconocido como estándar internacional, necesario para el intercambio de modelos y contenidos informativos. Este formato está destinado al intercambio de datos en el grupo de trabajo y entre diferentes software, durante el desarrollo de las fases de diseño, construcción, gestión y mantenimiento. (BibLus, [2020\)](#page-71-11)

<span id="page-30-4"></span>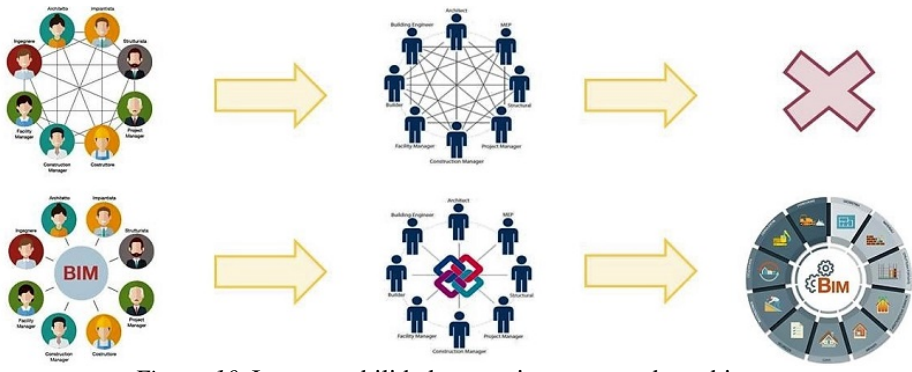

*Figura 10*. Interoperabilidad en un sistema cerrado y abierto

(BibLus, [2020\)](#page-71-11)

<span id="page-30-0"></span>1. Características del formato IFC. El IFC, originalmente creado como formato de archivo intercambiable abierto e interoperable, es capaz de satisfacer varias necesidades. El IFC no es solo un formato de intercambio, sino un esquema, es decir una estructura de datos: el esquema IFC puede pensarse como un "sistema de archivo" para organizar y transportar datos digitales. Veamos detalladamente este sistema. (BibLus, [2020\)](#page-71-11)

<span id="page-30-1"></span>2. Archivo de intercambio. Es posible considerar el IFC como un archivo de intercambio, ya que permite transferir geometrías y datos manteniendo inalterada la estructura total y cada una de sus partes: los objetos tendrán una colocación precisa en el espacio y serán diferenciados entre ellos por categorías, características y funciones. (BibLus, [2020\)](#page-71-11)

<span id="page-30-2"></span>3. Modelo de datos. El modelo de datos es la estructura teórica asociada al mismo que permite gestionarlo, es decir, la capacidad de desarmarlo y ensamblarlo de diferentes maneras, según el uso específico que se le dé. (BibLus, [2020\)](#page-71-11)

Los criterios fundadores de la estructura del modelo de datos son los siguientes:

- 1) con el filtro de datos podremos seleccionar qué componentes intercambiar, ya que, para un determinado objetivo, deberán ser incorporados solo los datos y geometrías esenciales
- 2) mediante las propiedades reportamos los datos que alimentarán los objetos del modelo y con qué relación se organizan entre ellos
- 3) con los atributos se evidenciaron las características que deberán tener los objetos en la escena.

<span id="page-30-3"></span>(BibLus, [2020\)](#page-71-11)

4. Elemento de archivo. Los datos deben ser utilizables por varios operadores y por un arco temporal bastante amplio. Por tal motivo el formato IFC, como formato abierto, es accesible para todos, a pesar del software adoptado y de la versión utilizada, el la actualidad o dentro de muchos años. El guardado del archivo IFC, más allá de su conservación, debe garantizar una consulta simple. Para esto, los datos del modelo deben ser estructurados y los mismos modelos serán identificados según uso y función. (BibLus, [2020\)](#page-71-11)

<span id="page-31-0"></span>5. Esquema de datos. IFC es un esquema de datos que asigna un nombre y relaciones entre los objetos que servirán, además de optimizar el mismo sistema de guardado. La finalidad es hacer los objetos legibles e intercambiables para diferentes software. (BibLus, [2020\)](#page-71-11)

En resumen, podemos decir que:

- 1) los modelos IFC comprenden entidades geométricas y no geométricas
- 2) los modelos IFC contienen la geometría del edificio y los datos asociados a sus elementos
- 3) exportando los datos de un proyecto realizado con metodologías BIM mediante un archivo IFC, se transfieren los datos de una aplicación a otra
- 4) el formato IFC es abierto, libre y bien documentado. Brindando una interfaz IFC para la exportación y la importación, conforme al estándar IFC, los proveedores de software pueden garantizar la interoperabilidad con cientos de otras herramientas y aplicaciones BIM.

<span id="page-31-1"></span>(BibLus, [2020\)](#page-71-11)

6. Cómo funciona el formato IFC. El formato IFC es un modelo de datos estandarizado que describe:

- 1) identidad y semántica: objeto, nombre, funciones
- 2) características: materiales, colores, propiedades
- 3) relaciones entre:
	- *a*) objetos (muros, forjados, ventanas)
	- *b*) conceptos abstractos (performance, costing)
	- *c*) procesos (instalación, montaje)
	- *d*) personas (propietarios, diseñadores, contratistas, manager).

#### (BibLus, [2020\)](#page-71-11)

El esquema IFC es capaz de definir elementos de edificios, productos pre-fabricados, sistemas mecánicos/eléctricos, e incluso los modelos más abstractos para el análisis estructural y energético, la subdivisión de costos, la programación de trabajos y mucho más. El esquema IFC define la clase de objetos y la relación entre ellos. (BibLus, [2020\)](#page-71-11)

Pasando a una mirada técnica, podemos decir que las clases están diseñadas para describir los componentes de un edificio: sistemas, espacios, áreas, elementos estructurales, mobiliario. Se incluyen también las propiedades específicas de cada objeto, tales como: posición, forma, características físicas y mecánica, conexiones con otros objetos, rendimiento energético, seguridad, coste, solicitud de mantenimiento. (BibLus, [2020\)](#page-71-11)

#### <span id="page-32-0"></span>7. Ejemplo práctico.

- 1) la ventana es una clase divisible en varios tipos de ventanas
- 2) la ventana pertenece al dominio edificio
- 3) la definición del tipo reconoce, en el proyecto y en otros proyectos, la ventana, su conjunto de propiedad y atributos generales
- 4) a cada tipo pueden corresponder instancias que representan la entidad modelada y físicamente presente en el interior del artefacto
- 5) a las instancias podemos asociar atributos y propiedades.

#### (BibLus, [2020\)](#page-71-11)

El IFC define también las relaciones entre los elementos constructivos y, por ende:

- 1) las relaciones que describen cómo los componentes constructivos forman parte de los edificios
- 2) las relaciones que definen la configuración espacial, por ejemplo, como el sitio está compuesto por edificios, niveles, espacios y como los espacios se reúnen en zonas funcionales
- 3) otras relaciones que conectan la posición de los elementos en sistema, útiles para la gestión y el mantenimiento.

(BibLus, [2020\)](#page-71-11)

El mismo esquema IFC puede ser expresado en varios formatos de archivo, normalmente en STEP como IFC-SPF o también como XML o un archivo ZIP.

- 1) IFC-SPF es un formato de texto en el lenguaje de modelado de datos express. Tiene dimensiones compactas y es el formato IFC más utilizado.
- 2) IFC-XML es un formato en el lenguaje de markup extensible, XML. Si bien el XML es un léxico de programación más común, el IFC-XML tiene una dimensión de archivo más grande respecto al IFC-SPF y es menos usado
- 3) IFC-ZIP es un formato incluido en ZIP del archivo IFC-SPF. Un archivo .ifcZIP normalmente comprime un .ifc del 60-80 porciento y un .ifcXML del 90-95 porciento.

#### (BibLus, [2020\)](#page-71-11)

El IFC ha sido sometido a varios ciclos de desarrollo desde sus inicios en 1995. Podemos contar más de una docena de interacciones desde IFC1 hasta la versión actual IFC4 (incluida la versión ifcXML y IFCzip). IFC4 se ha publicado oficialmente en marzo de 2013. Sin embargo, se necesitaron algunos años antes de que esta versión fuera implementada en los software del sector. (BibLus, [2020\)](#page-71-11)

Desde el 2018 buildingSMART se ocupa de la certificación del software para la implementación de IFC4, test y certificación de la capacidad de importación y exportación. Ya que la certificación del software IFC4 está aún en proceso, IFC2X3, originalmente publicado en el 2006, es todavía la versión más utilizada del IFC. (BibLus, [2020\)](#page-71-11)

<span id="page-33-3"></span>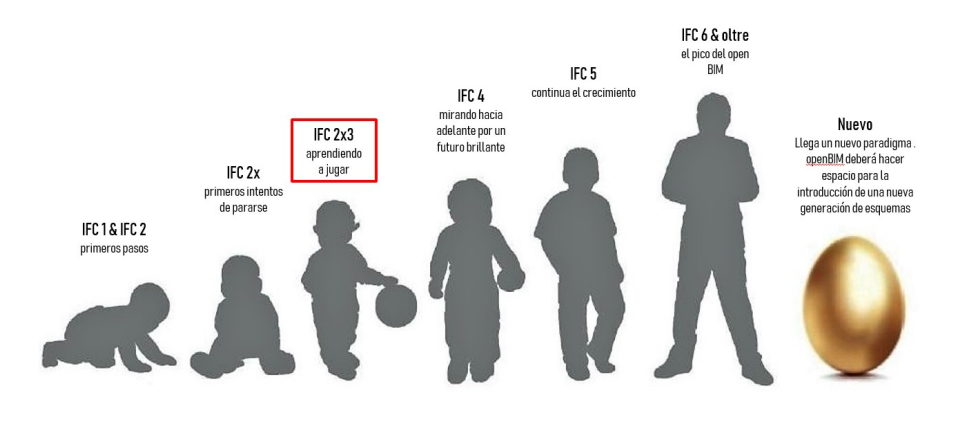

*Figura 11*. Evolución del formato IFC

(BibLus, [2020\)](#page-71-11)

<span id="page-33-0"></span>8. Las ventajas del formato IFC. Como se ve en la Figura 11, es evidente que la principal ventaja ofrecida por el formato IFC consiste en permitir la colaboración entre todas las figuras involucradas en el proceso de construcción, permitiendo intercambiar datos a través de un formato estándar. Esto conlleva mayor control y calidad, reducción de errores, reducción de costes, ahorro de tiempo, con datos coherentes en fase de diseño, ejecución, gestión y mantenimiento. (BibLus, [2020\)](#page-71-11)

<span id="page-33-1"></span>9. IFC Open BIM. Según lo indicado en la página de buildingSMART International, el término Open BIM hace referencia a "un enfoque colaborativo para el diseño y la construcción de los edificios basados en estándares y flujos de trabajo abiertos". (BibLus, [2020\)](#page-71-11)

El objetivo fundamental del Open BIM es agilizar el intercambio de datos entre todos los actores involucrados en la creación de un modelo BIM que cubra todos los campos de aplicación posibles. Desde el diseño a la construcción, desde el funcionamiento del edificio hasta su demolición y al reciclado de componentes y materiales, al final del ciclo de vida de la estructura. (BibLus, [2020\)](#page-71-11)

Sin duda, un requisito esencial para el Open BIM es el uso de formatos de datos abiertos y neutrales. Es por esto que el formato IFC es la solución más elegida para el Open BIM. (BibLus, [2020\)](#page-71-11)

<span id="page-33-2"></span>10. Certificación IFC y garantía de conformidad de los software. BuildingSMART International ha definido un proceso de certificación que asegura la correcta importación y exportación de los propios datos IFC, con la garantía de conformidad de los estándares. Por ende, para un software es fundamental garantizar la capacidad de leer, escribir e intercambiar datos con otros programas. (BibLus, [2020\)](#page-71-11)

ACCA es la software house con el mayor número de software certificados en el mundo: hoy

cuenta con 19 certificaciones IFC referidas a 16 software:

- 1) CerTus-HSBIM
- 2) CerTus-IFC
- 3) CerTus PN
- 4) Edificius import
- 5) Edificius export
- 6) Edificius MEP import
- 7) Edificius MEP export
- 8) EdiLus import
- 9) EdiLus export
- 10) ManTus IFC
- 11) PriMus IFC
- 12) Solarius PV
- 13) TerMus
- 14) usBIM.clash
- 15) usBIM.code
- 16) usBIM.editor
- 17) usBIM.gantt
- 18) usBIM.platform
- 19) usBIM.viewer+

<span id="page-34-0"></span>(BibLus, [2020\)](#page-71-11)

11. Visualizar y editar un modelo IFC. Para visualizar y editar un modelo IFC es necesario poseer un visualizador (viewer) de archivos IFC. Existen diferentes visualizadores IFC, pero usBIM.viewer+ es el único certificado por buildingSMART international que permite modificar completamente el archivo IFC de un modelo BIM. (BibLus, [2020\)](#page-71-11)

Con usBIM.viewer+ es posible:

1) crear un archivo IFC desde un archivo con cualquier tipo de formato o abrir un archivo IFC producido por cualquier Authoring de diseño arquitectónico, estructural, instalaciones, etc. (Revit, ArchiCAD, Edificius, Tecla, Vector Works, AllPlan)

- 2) visualizar todos los objetos IFC que constituyen el modelo y trabajar en cada uno de ellos agregando propiedades, sustituyendo la geometría o cancelando ambas
- 3) agregar nuevos objetos a retirar por cualquier catálogo web en cualquier formato.

(BibLus, [2020\)](#page-71-11)

Todas las modificaciones aportadas al modelo se guardan en un nuevo modelo con formato IFC. (BibLus, [2020\)](#page-71-11)

#### <span id="page-35-0"></span>K. ¿Qué es SIG?

Las iniciales de SIG significan Sistemas de Información Geográfica. Estas se definen como las herramientas que permiten trabajar con información georreferenciada, es decir que viene con sus coordenadas geográficas, para procesar datos y representarlos en mapas, o hasta la creación de mapas, informes o gráficos sobre los datos de interés. En otras palabras un Sistema de Información Geográfica es un sistema para trabajar con datos que cuentan con una coordenada geográfica o espaciales. Se suele decir que consiste en un mapa de orden superior. (Garcia, [2021\)](#page-71-2)

Se dice que SIG es una evolución a los mapas cartográficos análogos a un proceso digitalizado.Pero aun se siguen utilizando mapas en papel para complementarlos con los datos que proporciona SIG para convertirla en una herramienta integradora y completa para procesar información georreferenciada. (Garcia, [2021\)](#page-71-2)

Los subsistemas que abarcan un sistema de información geográfica son:

- 1) Subsistema de datos: Se encarga de administrar los datos de entrada y de salida dentro de SIG para compartirlo con los demás subsistemas.
- 2) Subsistema de visualización y creación cartográfica: Se encarga de la representación de gráficos, mapas, etc. que se crean a partir de los datos.
- 3) Subsistema de análisis: Se encarga de procesar la información de los datos geográficos para su análisis.

#### (Garcia, [2021\)](#page-71-2)

Los componentes de un sistema de información geográfica son:

- 1) Datos: Se consideran como la materia prima de cualquier uso de SIG. Son los elementos de interés para analizar y construir la información necesaria para generar mapas o gráficos para una toma de decisión. Logran generarse por medio de sensores, GPS, fotografías aéreas, archivos en formatos shapefile, archivos CAD, archivos Excel, etc.
- 2) Software: Es la herramienta tecnológica que permitirá todos los procesos que un SIG necesita para representar la información deseada. Las herramientas o softwares mas comunes y/o utilizados son ArcGis, QGIS o Gvsig
- 3) Hardware: Para utilizar los softwares anteriormente mencionados es necesario disponer de una computadora capaz de ejecutar los procesos que estos programas demandan.
- 4) Equipo humano: Son las personas que saben leer e interpretar los datos y análisis que los programas devuelven para así llegar a una conclusión que agilice la toma de decisión en los proyectos. Ya que esta es una herramienta que se esta expandiendo en el mundo y demanda profesionales que conozcan del tema se encuentran, gerentes de cuenta SIG, administradores o directores SIG.
- 5) Procesos: En este componente ya se toma mas en cuenta las necesidades de la organización para la implementación de SIG. Ya que se necesita la compra de software y hardware así como la contratación de profesionales especializados en SIG para encontrar el éxito en esta metodología. Sin una estrategia empresarial con contexto de la nueva tecnología para satisfacer una necesidad, el proyecto resultara en fracaso.

### (Garcia, [2021\)](#page-71-0)

Una de las partes mas fundamentales de SIG es la parte del análisis. Esta parte es la generación cartográfica y comparar los datos con los que ya se dispone con la nueva información obtenida. Existen también datos espaciales los cuales ofrecen una gran cantidad de información como por ejemplo: los cursos de los ríos los cuales son de utilidad para informan sobre la estructura del terreno y posibles problemáticas en época de lluvias cuando existan crecidas del río ocasionando daños a estructuras cercanas. (Garcia, [2021\)](#page-71-0)

Al obtener los datos espaciales se debe llevar a cabo un análisis espacial. Este análisis indica sobre el estudio cuantitativo de los fenómenos en el espacio de interés. Es por esto que se requiere que los datos espaciales tengan su posición y distancia con el espacio ya que acá sera de vital importancia que estén georreferenciados. Cabe resaltar que no solo existe un tipo de análisis para los datos espaciales, SIG brinda muchas opciones de análisis con diferentes enfoques en cada una, es por ello que se vuelve fundamental el estudio de todas estas y observar su comportamiento al ser combinadas. Uno de los análisis que se usan son los de consulta espacial los cuales se dedican a observar el tipo de suelo del terreno, puntos de interés como alguna flora de estudio, analizar los ríos con mayor longitud, los pueblos de una región, etc. Luego existe el análisis topológico el cual se encarga de dar una solución de logística como por ejemplo: la mejor ruta para llegar de un punto a otro, áreas de distribución y limites de comunidades. Se estudia la relación del dato espacial con los otros elementos que lo influyen a su alrededor. (Garcia, [2021\)](#page-71-0)

1. SIG como integrador de información. Muchas disciplinas trabajan con información de distinta naturaleza. En ellas, no siempre resulta sencillo buscar elementos en común para unir y coordinar toda esa información bajo un único punto de vista conceptual. En otras ocasiones, disciplinas que en la práctica presentan una interacción real (es correcto decir que, de un modo u otro, todas las disciplinas están interrelacionadas) resultan difıciles de integrar desde el punto de vista teórico, y no es sencillo ponerlas en un marco común de trabajo. (Olaya, [2012\)](#page-72-0)

Por ejemplo, información de tipo sociológico como la tasa de analfabetismo e información de carácter físico o biológico como también la acidez del suelo, no parecen sencillas de combinar para la realización de algún análisis común. De existir alguna relación entre ellas (o de no existir, y pretender demostrar que son variables independientes), es necesario buscar un punto de enlace entre ambas informaciones para lograr estudiar esta. Un nexo que las une es el hecho de que están

asociadas a una localización en el espacio, ya que una serie de datos de tasa de analfabetismo corresponderán a una serie de lugares, del mismo modo que lo harán los valores de acidez del suelo. (Olaya, [2012\)](#page-72-0)

El hecho de que ambas informaciones tienen a su vez carácter geográfico va a permitir combinarlas y obtener resultados a partir de un análisis común. Puesto que, esa georreferencia va a representar en una gran mayoría de los casos un punto común para enmarcar el análisis. El SIG es, en este contexto, el marco necesario en el que incorporar esa información georreferenciada y trabajar con ella. (Olaya, [2012\)](#page-72-0)

2. SIG como integrador de tecnologías. Es correcto pensar que los SIG son meramente herramientas informáticas y que la única tecnología que reside tras ellas es la propia tecnología informática. Sin embargo, el papel integrador de los SIG hace que sean la herramienta elegida para la gestión de resultados y elementos producidos por otras tecnologías, muchas de las cuales se encuentran actualmente en pleno desarrollo. (Olaya, [2012\)](#page-72-0)

La popularización de los SIG y su mayor presencia en una buena parte de los ámbitos de trabajo actuales han traído como consecuencia una mayor conciencia acerca de la importancia de la componente espacial de la información, así como sobre las posibilidades que la utilización de esta ofrece. Por ello, una gran parte de las tecnologías que han surgido en los últimos años (y seguramente de las que surjan en los próximos) se centran en el aprovechamiento de la información espacial, y están conectadas en mayor o menor medida a un SIG para ampliar su alcance y sus capacidades. Por su posición central en el conjunto de todas las tecnologías, los SIG cumplen además un papel de unión entre ellas, conectándolas y permitiendo una relación fluida alrededor de las funcionalidades y elementos base de un Sistema de Información Geográfica. (Olaya, [2012\)](#page-72-0)

3. SIG como integrador de personas. Ya sabemos que la información georrefenciada es muy numerosa y variada. Esto significa que son muchos los tipos de personas que logran emplearla y, por tanto, que logran emplear un SIG para el trabajo con ella. La presencia del SIG como puerta de acceso a esa información es un punto común a todas esas distintas personas, y un Sistema de Información Geográfica es también un elemento integrador a nivel humano y profesional. (Olaya, [2012\)](#page-72-0)

Dentro incluso de un mismo campo de aplicación, son varios los grupos de personas que van a estar implicados en el desarrollo de una tarea dada con la ayuda de un SIG. Desde la creación del dato geográfico hasta la obtención de un resultado final son muchas las operaciones que se llevan a cabo, y estas las desarrollan profesionales de distinta especialización y con herramientas particularmente adaptadas a dichas operaciones. En nuestro ejemplo, y en la etapa previa a la aparición de los SIG, las herramientas que emplea el cartógrafo para generar un mapa son muy diferentes de las que emplea el gestor para analizar dicho mapa, y estas a su vez distintas a las que logran emplearse para la elaboración de resultados. (Olaya, [2012\)](#page-72-0)

Con la aparición de los SIG, todos los profesionales dentro de esa cadena que va desde el creación del dato hasta las operaciones finales que se realizan sobre estos tienen una herramienta común de trabajo, pues un SIG permite utilizarse para desarrollar parcial o totalmente las tareas correspondientes a cada uno de ellos. El SIG es empleado para crear cartografía, para almacenar, gestionar y consultar esta, así como para realizar análisis más complejos en base a ella y crear resultados. (Olaya, [2012\)](#page-72-0)

Las funciones básicas que un SIG ha de cumplir, que ya vimos en el momento de dar una de-

finición de estos, cubren en realidad un rango amplio de trabajo, y engloban las necesidades de usuarios que con anterioridad no tenían entre sí un marco de trabajo común tan definido. Esto tiene como consecuencia que existe una mejor coordinación entre ellos, pues es la propia herramienta quien establece las características de la relaciones existentes, y estas no dependen ya únicamente del propio ámbito de aplicación. No obstante, aparece una mayor necesidad de organización, y como veremos más adelante, esta organización es una de las partes básicas del sistema SIG y un elemento necesario para su buen funcionamiento. (Olaya, [2012\)](#page-72-0)

# L. Historia de SIG

Las bases para la futura aparición de los SIG las encontramos algunos años antes de la década de los sesenta, con el desarrollo de nuevos enfoques en cartografía que parecen predecir las necesidades futuras que un manejo informatizado de esta traerá. Los trabajos desarrollados por John K.Wright en la Sociedad Geográfica Americana, en especial la publicación de su obra Elements of Cartography en 1953, son particularmente importantes. Obras como esta van ampliando el campo de la geografía cuantitativa hasta que este alcanza un nivel donde permite plantearse, una vez que la informática alcanza una cierta madurez, la unión de ambas disciplinas. (Olaya, [2012\)](#page-72-0)

La primera experiencia relevante en esta dirección la encontramos en 1959, cuando Waldo Tobler define los principios de un sistema denominado MIMO (map in–map out) con la finalidad de aplicar los ordenadores al campo de la cartografía. En él, establece los principios básicos para la creación de datos geográficos, su codificación, análisis y representación dentro de un sistema informatizado. Estos son los elementos principales del software que integra un SIG, y que habrán de aparecer en todas las aplicaciones desarrolladas desde ese momento. (Olaya, [2012\)](#page-72-0)

El primer Sistema de Información Geográfica formalmente desarrollado aparece en Canadá, al auspicio del Departamento Federal de Energía y Recursos. Este sistema, denominado CGIS (Canadian Geographical Information Systems), fue desarrollado a principios de los 60 por Roger Tomlinson, quien dio forma a una herramienta que tenía por objeto el manejo de los datos del inventario geográfico canadiense y su análisis para la gestión del territorio rural. El desarrollo de Tomlinson es pionero en este campo, y se considera oficialmente como el nacimiento del SIG. Es en este momento cuando se crea el término, y Tomlinson es conocido popularmente desde entonces como el padre del SIG. (Olaya, [2012\)](#page-72-0)

La aparición de estos programas no solo implica la creación de una herramienta nueva, sino también el desarrollo de técnicas nuevas que hasta entonces no habían sido necesarias. La más importante de ellas es la codificación y almacenamiento de la información geográfica, un problema en absoluto trivial que entonces era clave para lograr una uso adecuado del software. (Olaya, [2012\)](#page-72-0)

Si bien los orígenes del SIG están íntimamente ligados a la gestión forestal o la planificación urbanística, son muchas otras las disciplinas que han jugado un papel importante. Un elemento sin duda clave es la sensibilización medioambiental, que obliga a un estudio del medio mucho más detallado. Coincidiendo con la etapa inicial del desarrollo de los SIG, empieza a aparecer una preocupación por el entorno que tiene consecuencias muy favorables para el desarrollo de todas las ciencias relacionadas, la gran mayoría de las cuales son o serán usuarias directas de SIG. El SIG comienza a integrarse paulatinamente en las tareas de gestión del medio, como un apoyo imprescindible a la hora de analizar este. (Olaya, [2012\)](#page-72-0)

Al principio de la década de los setenta, siendo ya claro que los SIG son herramientas con gran futuro, aparecen no solo los esfuerzos de desarrollo y estabilización de la disciplina, sino todos los restantes que dan entidad propia a la prometedora ciencia de la información geográfica con base informática. (Olaya, [2012\)](#page-72-0)

En 1987 se empieza a publicar el International Journal Of Geographical Information Systems. Un año más tarde se funda en la Universidad Estatal de Nueva York, en Buffalo, la primera lista de distribución en Internet dedicada a los SIG, y arranca la publicación mensual GIS World. (Olaya, [2012\)](#page-72-0)

Los datos son el elemento principal del trabajo dentro de un SIG. Sin ellos, no tiene sentido un Sistema de Información Geográfica. Esta relación entre los datos y los elementos de software y hardware empleados en su manejo ha ejercido una notable influencia en el desarrollo de las tecnologías SIG y, recíprocamente, estas han definido el marco de trabajo para los avances en los tipos de datos. (Olaya, [2012\)](#page-72-0)

En los orígenes, los primeros SIGs dieron solución al problema de la codificación de datos, e intentaron adaptar la cartografía disponible. Los primeros datos geográficos con los que se trabajaba provenían de la digitalización de cartografía impresa. La primeras bases de datos geográficas contenían mapas escaneados y elementos digitalizados en base a estos. (Olaya, [2012\)](#page-72-0)

## M. Fundamentos cartográficos y geodésicos

La característica principal de la información georreferenciada es que tiene una localización en el espacio, particularmente en el espacio terrestre. Esta localización se ha de dar por medio de unas coordenadas que la definan de forma adecuada, lo cual implica la necesidad de establecer un sistema en base al cual expresar dichas coordenadas. (Olaya, [2012\)](#page-72-0)

La geodesia es una disciplina compleja con diversas ramas de estudio. Todas ellas responden al objetivo básico de estudiar la forma de la Tierra, ya que debemos saber cómo es la Tierra para localizar puntos sobre su superficie. La determinación de la forma y dimensiones de la Tierra es tarea de la denominada geodesia esferoidal, cuyo cometido coincide con el del concepto clásico de geodesia, esto es, la definición de la figura terrestre. No obstante, en la actualidad encontramos otras ramas como la geodesia física, encargada de analizar el campo gravitatorio terrestre y sus variaciones, o la astronomía geodésica, que utiliza métodos astronómicos para la determinación de ciertos elementos geodésicos muy importantes que veremos más adelante. En conjunto, todas estas ramas dan forma a una serie de métodos y conceptos que son los que van a permitir la utilización rigurosa de coordenadas. (Olaya, [2012\)](#page-72-0)

La necesidad del estudio geodésico surge por el hecho de que la Tierra no es plana, y cuando el territorio que pretendemos estudiar es lo suficientemente extenso, la curvatura de la Tierra no puede ser ignorada. Este es el caso que vamos a encontrar cuando trabajemos con un SIG, y es por ello que los SIG implementan los elementos necesarios para efectuar un manejo de la información geográfica riguroso y acorde con los conceptos de la geodesia. (Olaya, [2012\)](#page-72-0)

En la actualidad, los SIG han hecho que la información geográfica tenga en muchos casos carácter global y cubra grandes extensiones o incluso la totalidad del planeta. Esto obliga más que nunca a hacer hincapié en los fundamentos geodésicos que resultan básicos para que toda esa información pueda manejarse correctamente, siendo de interés para cualquier usuario de SIG, con independencia de su escala de trabajo. (Olaya, [2012\)](#page-72-0)

Otro aspecto básico a la hora de trabajar en un SIG son las denominadas proyecciones cartográficas. Estas permiten transformar las coordenadas sobre la superficie curva de la Tierra en coordenadas sobre una superficie plana. Esto es necesario para representarlas en un soporte plano tal como puede ser un mapa o la pantalla del ordenador, así como para analizarlas de forma más simple. (Olaya, [2012\)](#page-72-0)

Con los elementos de la geodesia y las proyecciones cartográficas ya se logra elaborar cartografía y estamos en condiciones de trabajar con la información georreferenciada. No obstante, existen ciertos conceptos relativos a esa cartografía que resultan de suma importancia y deben conocerse antes de abordar esas tareas. El más importante de ellos es la escala, es decir, la relación entre el tamaño real de aquello que representamos y su tamaño en la representación, la cual constituye un factor básico de toda información cartográfica. (Olaya, [2012\)](#page-72-0)

### N. Modelos para la información geográfica

El primer paso hacia la creación del dato geográfico implica el establecimiento de un modelo conceptual relativo a cómo se ha de interpretar la realidad geográfica. Se trata de conceptualizar el espacio estudiado, la variable tratada y la variación de esta a lo largo del espacio. Este modelo geográfico es un esquema mental que constituye una forma particular de entender el hecho geográfico en sí, pero que todavía no incorpora elementos relativos a su representación o almacenamiento. (Olaya, [2012\)](#page-72-0)

Existen muchos modelos geográficos distintos, entre los cuales cabe destacar dos de ello: campos y entidades discretas. Un campo es un modelo de variación dentro de un marco n–dimensional, en el cual en cada punto dentro de dicho marco se tiene un valor de la variable estudiada. En el caso más habitual que a cada punto del espacio vectorial origen se le asocia un único valor escalar. Se tiene así lo que se denomina un campo escalar. La mayoría de las variables que se emplean en un SIG necesitan un único valor para describirse como la elevación, la temperatura o la presión atmosférica. (Olaya, [2012\)](#page-72-0)

No obstante, también encontramos los denominados campos vectoriales, en el cual el espacio vectorial de destino es multidimensional. Por ejemplo, para definir el movimiento del viento en un punto geográfico no basta con un único valor, sino dos: la velocidad y la dirección en la que sopla dicho viento. Dentro de un SIG, es habitual recoger los campos vectoriales como un conjunto de varios campos escalares, cada uno de ellos en una capa distinta. Así, se tendría una capa con la dirección y otra con la velocidad, ambas magnitudes escalares. (Olaya, [2012\)](#page-72-0)

El espacio vectorial de origen puede ser bidimensional. Este es el caso habitual en las capas que se emplean en un SIG, donde las variables que estudiamos adquieren uno u otro valor en función de su posición dentro de un sistema coordenado de referencia. Puede añadirse una tercera dimensión, de tal modo que los valores dependan no solo de la posición sino igualmente de la elevación. Para el caso, por ejemplo, de la temperatura del aire, esta depende no solo de la localización, sino también de la altura. Otro ejemplo puede ser el porcentaje de arena en el suelo, que depende de la localización pero también de la profundidad. (Olaya, [2012\)](#page-72-0)

A diferencia de los campos, el modelo de entidades discretas no asocia a cada punto geográfico un valor, sino que concibe un entorno geográfico como un espacio vacío sobre el que se sitúan distintos elementos (entidades) que lo van rellenando. Cada una de dichas entidades posee unas características propias, constantes para toda ellas, que son las que conferirán sus propiedades particulares a los puntos que se sitúen en su interior. (Olaya, [2012\)](#page-72-0)

Un punto puede no pertenecer a ninguna entidad, o bien a varias de ellas, según sea la disposición de estas. Para un espacio dado, las entidades pueden ser todos aquellos elementos geométricos existentes en el mismo, tales como puntos, líneas, polígonos o, en el caso de ser dicho espacio de dimensión mayor que dos, también volúmenes. (Olaya, [2012\)](#page-72-0)

Es fácil ver que el modelo de entidades discretas no es tan adecuado como los campos para conceptualizar variables continuas, ya que la continuidad de estas es opuesta al esquema discreto planteado. No obstante, otras variables no continuas se modelizan mejor mediante entidades discretas, ya que la forma en que se presentan coincide en cierta medida con dichas entidades como unidades mínimas. (Olaya, [2012\)](#page-72-0)

#### Ñ. ¿Como son las aplicaciones SIG?

Una de las tendencias principales a lo largo de la evolución de los SIG es a la unión de otra serie de aplicaciones o elementos de estas, enriqueciéndose con conceptos y funcionalidades que, o bien encuentran en un SIG su aplicación a la información geográfica, o bien ya la tenían pero dentro de un marco aislado. El SIG actúa como elemento de unión de todas estas tecnologías, y engloba con carácter general a aquellas herramientas que de un modo u otro puedan emplearse para el análisis y tratamiento de datos espaciales. (Olaya, [2012\)](#page-72-0)

El concepto de SIG ha crecido desde sus orígenes, incorporando elementos propios de otras herramientas. Su crecimiento ha sido mayor que el de otro tipo de aplicaciones, ya que ha jugado un papel central y articulador, y en lugar de únicamente aportar conceptos a estas otras aplicaciones, en su mayoría ha tomado prestado de ellas. Dentro de las aplicaciones SIG actuales encontramos elementos que provienen, entre otros, de los siguiente ámbitos:

- 1) Análisis de imágenes
- 2) Diseño asistido por ordenador (CAD)
- 3) Bases de datos
- 4) Herramientas de diseño gráfico

## (Olaya, [2012\)](#page-72-0)

Las distintas aplicaciones han ido convergiendo paulatinamente. Las dos formas principales de almacenar la información geográfica, ráster y vectorial, conformaban originalmente también la base para las distintas aplicaciones, con escaso solape entre estas. Es decir, aquellas aplicaciones que lograban manejar datos ráster y realizar operaciones con ellos, apenas tenían capacidades vectoriales o estas estaban por completo ausentes. Del mismo modo, las aplicaciones de corte vectorial no eran capaces de trabajar con datos ráster o, en todo caso, con algunas imágenes que se lograba representar pero apenas analizarse. (Olaya, [2012\)](#page-72-0)

Esta situación ha ido cambiando y, aunque en diferente forma, un SIG actual es capaz de trabajar con ambos tipos de datos con un nivel suficiente de funcionalidades. Poco a poco, todo el conjunto de tecnologías que han ido apareciendo dentro del entorno SIG se han ido extendiendo a las distintas aplicaciones, y aunque existen tipos bien definidos, estos no constituyen bloques estancos. (Olaya, [2012\)](#page-72-0)

Así, por ejemplo, capacidades como el acceso a servicios remotos han evolucionado de forma similar a la gestión de datos ráster y vectoriales, en cuanto que han dejado de ser tecnologías exclusivas de una serie de aplicaciones para pasar a formar parte esencial del conjunto de estas. En el caso particular de estos servicios remotos, implicaron el desarrollo de servidores que eran mayoritariamente empleados desde aplicaciones Web. (Olaya, [2012\)](#page-72-0)

## O. ¿Cuál es el método tradicional?

En las obras de infraestructura es necesario llevar a cabo un diseño arquitectónico, estructural, complementado de otras disciplinas como las instalaciones eléctricas, hidrosanitarias, etc. Toda construcción cuenta de los siguientes tres pasos: el análisis, el diseño y la implementación.

- 1) Análisis: Es el estudio del proyecto donde se establece su ubicación, su funcionalidad, el presupuesto y el tipo de estructura a utilizar.
- 2) Diseño: En esta fase se empieza con el diseño arquitectónico para que luego el ingeniero estructural realice su diseño estructural y de cimentación en donde satisfaga las necesidades de ambas disciplinas. Después se continua con el diseño eléctrico y sanitario con su generación de planos y especificaciones técnicas.
- 3) Implementación: Por último se ejecuta el proyecto y se lleva una documentación de los avances de cada disciplina involucrada en la obra.

(Pacheco, [2017\)](#page-72-1)

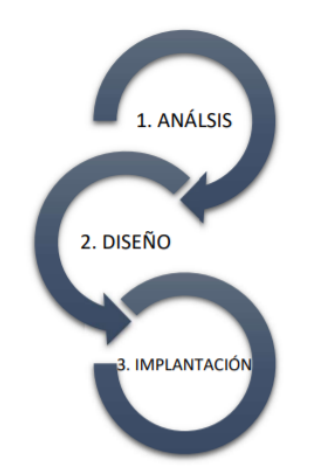

*Figura 12*. Pasos del sistema de diseño tradicional

(Pacheco, [2017\)](#page-72-1)

Al inicio todos los diseños y planos se realizaban a mano y en hojas de papel lo cual generaba muchos problemas al cometer una equivocación porque cuando se quería realizar un cambio o una corrección, estos debían de corregirse y volver a realizar todo, lo cual tomaba mucho tiempo para actualizarlo. Es por esto que con el paso de los años se fueron creando metodologías para realizar los trabajos de forma mas eficiente y en menor tiempo y se introdujo programas muy básicos como CAD (Dibujo Asistido por Computadora), el cual nació en los años 50. Sin embargo hasta la mitad de los años 60, recién se logró observar un implemento de CAD de manera masiva. La evolución no se detiene y la implantación definitiva fue en los años 70 con la evolución de las computadoras y con una mayor accesibilidad a todo el publico para tener sus equipos personales. (Pacheco, [2017\)](#page-72-1)

El sistema CAD, es una técnica que se define como "El proceso de automatización del diseño que emplea técnicas de entidades lineales junto con programas de cálculo y documentación de diseño"(Anónimo, [2010\)](#page-71-1). Esta tecnología trajo muchos avances y beneficios en su época y revoluciono el diseño y creación de planos. Sus principales ventajas son:

- 1) Se simplifica la numeración entre plano original y copia.
- 2) El almacenamiento de los planos es reducido, confiable y permite realizar búsquedas más rápidas y precisas por medio de una base de datos.
- 3) Los planos se vuelven mas uniformes.
- 4) Mayor calidad en los planos.
- 5) Se invierte menor tiempo en modificaciones y arreglos.
- 6) Existen librerías comunes de elementos.
- 7) Menor tiempo en la generación de planos como tal.
- 8) Los modelos permiten ser exportados y trabajados en otros programas.
- 9) Creación de modelos 3D.
- 10) Facilita el trabajo en equipo.

(Pacheco, [2017\)](#page-72-1)

La intención de este procedimiento es realizar el diseño con mayor precisión, a un menor precio y mucho más rápido que si se hiciera a mano. Este sistema revolucionó el diseño de obras civiles, ya que es más preciso, más rápido en su elaboración, es sencillo y más seguro diseñar por medio de los programas CAD. (Pacheco, [2017\)](#page-72-1)

## P. Comparación entre el método BIM con SIG

La integración de BIM y GIS se ha utilizado no solo para la construcción de nuevos edificios, sino también para la restauración de edificios antiguos. En el caso de los proyectos de nueva construcción, la integración de BIM y GIS permite aplicaciones como la gestión de la cadena de suministro de la cadena de suministro y la gestión de los plazos. En el caso de los proyectos de rehabilitación

de edificios, la integración de BIM y GIS ayudó en la preparación y toma de decisiones. Introduciendo en el BIM datos geométricos y otros datos necesarios en el SIG, se creó un modelo previo a la rehabilitación para realizar para encontrar los problemas existentes en el edificio que se iba a renovar y las soluciones correspondientes. (Ma & Ren, [2017\)](#page-72-2)

### Q. Posibilidad de unión entre BIM y SIG

Ambas metodologías se complementan y necesitan una de la otra. Al brindar un contexto del mundo real para el entorno existente dentro del cual los diseñadores e ingenieros logran explorar y evaluar el diseño y la construcción, se dice que SIG informa y alimenta a BIM. De una forma viceversa en la que BIM informa y alimenta a SIG es por medio de volver los modelos mas ricos y precisos con el intercambio de información y atributos gracias a los archivos IFC para mejorar el funcionamiento y mantenimiento generales en un área de tamaño considerable. (Autodesk, [2019\)](#page-71-2)

La fusión de BIM y GIS brinda la posibilidad de construir un modelo del contexto donde se combinan la información geográfica y los datos de diseño de la infraestructura, para comprender de mejor manera la interacción del la obra con el lugar geográfico donde se encuentra. Esta fusión permite compartir datos de diseño de una forma mas eficiente y precisa por lo que permite romper las barreras para mejorar la planificación y la gestión urbana. Además, permite invertir en infraestructura con un menor impacto negativo en lo social, lo económico y lo ambiental. (Autodesk, [2019\)](#page-71-2)

El mundo está en constante cambio de la mano con la tecnología. En el 2011 según un estudio de Naciones Unidas, Departamento de Asuntos Económicos y Sociales, División de Población, indica que más de 200 000 personas se mudan a las ciudades cada día, para 2050 la población urbana aumentará un 75 porciento a 6 300 millones desde los 3 600 millones en 2010, 13 000 edificios construidos por día que aún no satisfacen la demanda y 3.7 billones de dólares estadounidenses de inversión en infraestructura para satisfacer la demanda (Autodesk, [2019\)](#page-71-2). Con estos datos se observa la necesidad de innovar y crear formas mas eficientes para la gestiono de las construcciones. Es por eso que tecnologías como BIM y SIG se han vuelto revolucionaras actualmente y la fusión entre ellas permite generar un gran avance a los proyectos constructivos.

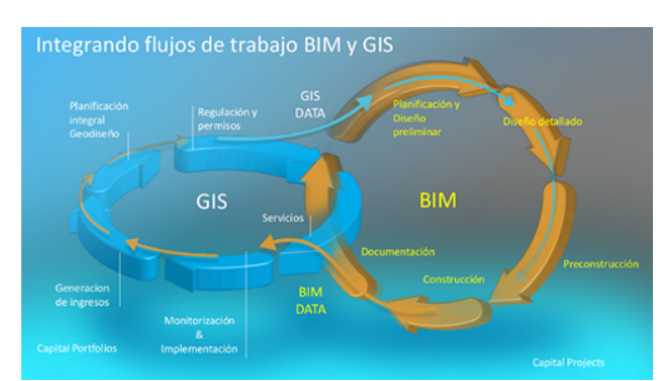

En la siguiente figura se observan los flujos de trabajo de ambas metodologías, BIM y SIG, y en que punto es que estas interactúan para crear una integración de ambas.

*Figura 13*. Integración de los flujos de trabajo entre BIM y GIS

(Ramos, [2019\)](#page-72-3)

Formas de unión entre BIM y SIG

Gracias a la alianza de las empresas de Autodesk y Esri las cuales se enfocan en la eliminación de las barreras que existían entre los especialistas SIG y los diseñadores lo cual ha brindado que se ha logrado obtener mucha información en la integración de ambas metodologías. (Ureña, [2020\)](#page-72-4) La alianza esta para unificar los datos de ambas metodologías.

- 1) Información GIS en entornos BIM: Se usa para evaluar la ubicación de los diseños y estudiar su interacción con el entorno. (Ureña, [2020\)](#page-72-4)
- 2) Información BIM a entornos SIG: Se usa para mejorar la calidad de la información del entorno en futuros proyectos y a su vez facilita la operación y mantenimiento de los proyectos en uso. (Ureña, [2020\)](#page-72-4)

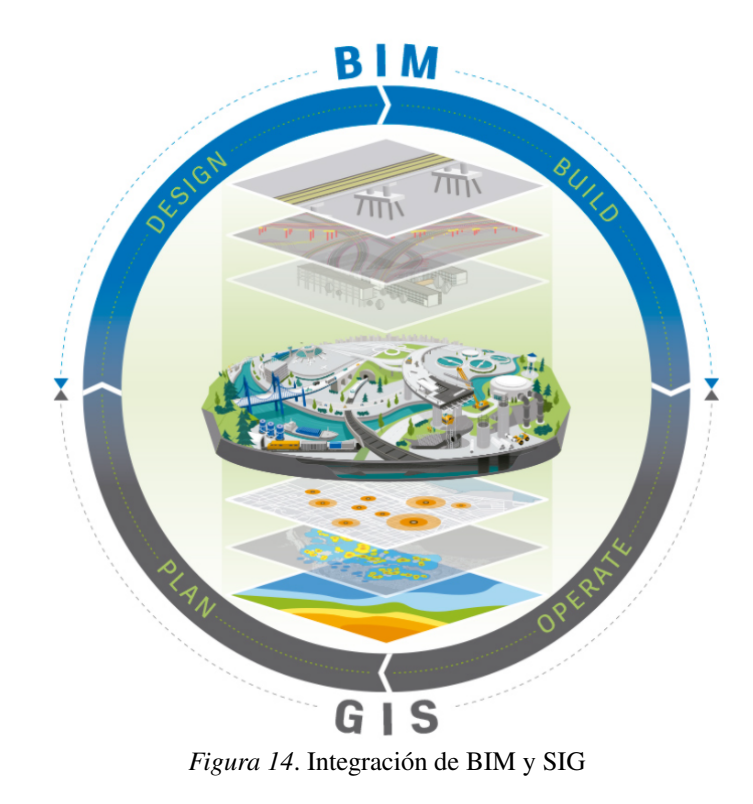

(Ureña, [2020\)](#page-72-4)

Revit es uno de los software BIM más populares en la actualidad y entre sus características principales está la fácil integración con los formatos de otros programas de Autodesk. Por eso es que AutoCAD Map 3D es una herramienta adecuada a considerar para un proyecto con datos SIG y modelado BIM. Ofrece posibilidades de interoperabilidad interesantes que se recomendaría el uso de la misma para la experimentación de un modelo con ambas disciplinas. (Berrocal, [2017\)](#page-71-3)

Entre las herramientas que ofrece AutoCad Map 3D para una mejor compatibilidad entre datos SIG y datos BIM están:

1) Uso de la tecnología de datos de elementos espaciales.

- 2) Conexión a ArcGIS
- 3) Conversión de datos entre DWG y SIG

Ventajas de unión entre BIM y SIG

- 1) Se transforma el ciclo de vida del proyecto.
- 2) Se crea un contexto del sitio de construcción con su entorno.
- 3) Existe una mejor percepción de cambios en el sitio del proyecto.
- 4) Diseño y visualización del mundo real en 3D.
- 5) Optimización de la inteligencia de funcionamiento de la infraestructura.
- 6) Mejora los flujos de trabajo de integración de datos agilizando el intercambio de información entre ambas tecnologías.
- 7) Evita la duplicidad de datos durante el diseño del proyecto.
- 8) Toma mejores decisiones a la hora de planificar, diseñar, construir y explotar la infraestructura o edificio.
- 9) Visualiza modelos BIM georreferenciados en su contexto espacial concreto.
- 10) Optimiza la eficiencia y los resultados del proyecto BIM.
- 11) Construye infraestructuras más conectadas, resilientes y sostenibles.

(Autodesk, [2019\)](#page-71-2)

Se gestionarán proyectos de edificación y obra civil de forma completa gracias a la interoperatividad que ofrecen los nuevos formatos informáticos utilizados en la metodología BIM (formato IFC por ejemplo). Las "SmartCity" son un ejemplo donde se aplican estas metodologías de trabajo. (Ramos, [2019\)](#page-72-3)

Beneficios en la ingeniería, arquitectura y construcción:

- 1) Planificación: Realiza análisis más realistas con mapas intuitivos, a partir de los datos del proyecto y el territorio. Encuentra la armonía entre los edificios y los entornos naturales planificando de manera inteligente. Utiliza la visualización y el análisis en 2D y 3D.
- 2) Coordinación de equipos: Conecta a todo tu equipo con la inteligencia geoespacial a través de mapas que contienen flujos de trabajo, personal y datos activos. La tecnología de Esri permite dirigir una obra y realizar un seguimiento de los activos de forma eficiente.
- 3) Sostenibilidad, seguridad y futuro: Supervisa en tiempo real todos los datos de la construcción: su buen funcionamiento, sostenibilidad y seguridad mediante cuadros de mando y herramientas móviles.
- 4) Diseño: Utiliza los datos CAD o BIM de tu proyecto en ArcGIS y los combina con la visualización geoespacial. Consulta, analiza y edita con una integración completa con tus herramientas de diseño.
- 5) Ahorro de tiempo: Un entorno de trabajo accesible desde cualquier lugar, movilidad a través de web y apps y cálculo de rutas en la nube.

#### (Ramos, [2019\)](#page-72-3)

Beneficios en el transportes e infraestructuras:

- 1) Transporte público: Gestiona flotas y optimiza rutas. Comprende mejor cómo funcionan tus activos en tiempo real, comunícate con tus usuarios a través de web maps y apps.
- 2) Aeropuertos y aviación: Mejora la gestión, la seguridad y el cumplimiento con la normativa vigente.
- 3) Carreteras y raíles: Diseña, planifica, monitoriza y gestiona infraestructuras de forma más estratégica y efectiva. Interactúa con tus equipos y con el público cuando lo necesites.
- 4) Puertos: Utiliza la plataforma ArcGIS para operaciones y gestiones de activos que también mejoran la sostenibilidad y la seguridad.

(Ramos, [2019\)](#page-72-3)

Beneficios en puertos y marítimo:

- 1) Gestión de activos: Maximiza las inversiones de tus activos y recursos, desde líneas de servicios a grúas, con un análisis de su estado actual y predicción del ciclo de vida en mapas de situación detallados.
- 2) Sostenibilidad: Impulsa mejoras sostenibles en tu puerto y su entorno marítimo, desde la gestión del agua de lluvia a la ubicación de dragados, y monitoriza variables medioambientales a través de sensores en tiempo real.
- 3) Operaciones: Consigue una ventaja competitiva para tu puerto gracias a una visión detallada y en tiempo real de todas tus activos. ArcGIS te permite identificar la información clave de tu actividad, impulsando la eficiencia e incrementando tus ingresos.
- 4) Seguridad: Garantiza la seguridad y protección de tu puerto con una visión a gran escala de todos los eventos. Comparte una imagen operativa común con las distintas agencias marítimas. Esto impulsa una comunicación más rápida ante emergencias y una mejor coordinación estratégica en el puerto.

(Ramos, [2019\)](#page-72-3)

Desventajas de unión entre BIM y SIG

1) Inversión económica

- 2) Formación y aprendizaje ya que es muy reciente
- 3) Situación de transición
- 4) Aceptación del público

(ESDIMA, [2020\)](#page-71-4)

## R. Programas que manejan las metodologías

Entre las herramientas BIM-SIG que forman parte de la revolución digital en el campo de la ingeniería de edificación se tiene:

1) Autodesk Revit: es el software de Sistema BIM más difundido de todos. Esto es gracias a su potencia y a la estrategia comercial de Autodesk. (Ramos, [2019\)](#page-72-3) Revit permite abordar los proyectos de modelado BIM en dos partes: el conocimiento del proyecto y la gestión del proyecto. Este programa aporta claridad en la parte del conocimiento del proyecto. La capacidad de hacer un modelo en 3D permite entender la volumetría a construir. Además, Revit da oportunidad de extraer datos de la obra como ubicación, material, medición, dimensiones, entre otros. Si alguien del equipo decide modificar cualquier dato, automáticamente es actualizado en toda la documentación del proyecto. Esto favorece las revisiones y la extracción de mediciones, contando con que los cambios anteriores cuenten con alto grado de fiabilidad. (Uniat, [2017\)](#page-72-5)

Antes de construir, el modelado BIM permite resolver interferencias, ya que el programa permite detectar colisiones existentes. Al arreglar detalles previamente, Revit es un excelente amigo para el ahorro de tiempo y costos de la obra. Además, Revit permite centralizar la información en un solo repositorio. Es decir, los modelos necesarios para la construcción (excavado, revisado, hormigonado, pinchado) se guardan al modelo BIM una vez y quedan guardados para cuando requieran de ser consultados. Esto evita que la información sea depositada en diferentes plataformas: planos escritos, en Excel o CADs. El trabajo con BIM es posible en una red compartida. Se requieren equipos conectados por una potente red para operar los modelos. Con esto, el mayor número de personas en un equipo de construcción está actualizado del proyecto en todos sus aspectos. (Uniat, [2017\)](#page-72-5)

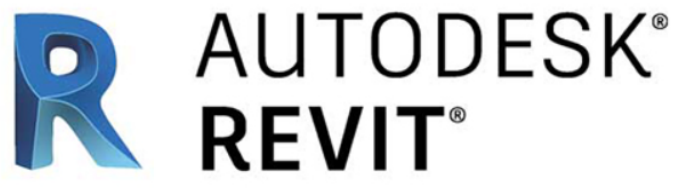

*Figura 15*. Logo de Revit

(Ramos, [2019\)](#page-72-3)

2) Graphisoft ArchiCAD: es el segundo programa de Sistema BIM más usado y el primero en nacer. (Ramos, [2019\)](#page-72-3) ArchiCAD es un programa que cuenta con mucho soporte y mejoras continuas sin afectar el rendimiento del programa o equipo. En ARCHICAD la importación y exportación de datos desde y hacia Excel es nativa, los datos del proyecto como planilla de ventanas, mobiliario, etc. se exportan gracias a que ARCHICAD posee un potente motor de medición y calculo que asocia directamente elementos a una base de datos y nos entrega cantidades y costos basados en el modelo. Así mismo, BIMCLOUD permite el trabajo de varias personas al mismo tiempo en un mismo archivo, ARCHICAD es pionero en el teamwork. El trabajo en BIMCLOUD tiene varios beneficios: colaboración dentro de la oficina, colaboración con otros estudios, trabajar desde casa y coordinación con consultores. También, ARCHICAD ofrece herramientas de modelado inteligente para la creación de elementos de construcción, muebles y elementos personalizados y de forma libre. Con la ayuda de Morph (herramienta gratuita y de código abierto para crear diseños, animaciones o visualizaciones interactivas a partir de datos) y Shell Tools (herramienta de ARCHICAD que permite a los diseñadores desatar sus mentes creativas y crear formas arquitectónicas enriquecidas) cualquier objeto, o forma puede modelarse y documentarse de acuerdo con los estándares arquitectónicos. El motor de importación/exportación IFC permite a ARCHICAD intercambiar modelos arquitectónicos y estructurales con fines de coordinación de manera eficiente. Los conjuntos de documentación estructural y arquitectónica se pueden compartir a través de los formatos de archivo DWG y PDF. La plataforma del modelo IFC también permite el procesamiento posterior de los modelos BIM del arquitecto entre el análisis estructural, el modelador estructural y las aplicaciones de detalles estructurales. (Graphisoft, [2019\)](#page-71-5)

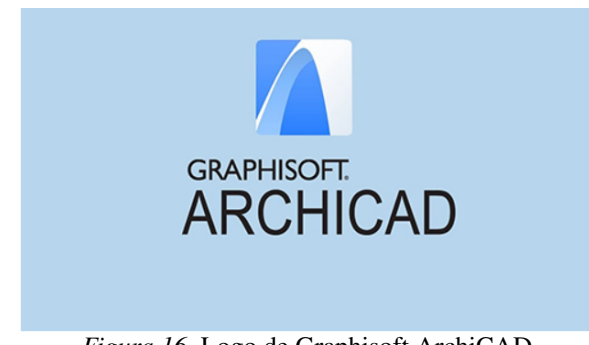

*Figura 16*. Logo de Graphisoft ArchiCAD

(Ramos, [2019\)](#page-72-3)

3) Nemetschek Allplan: es el tercer software BIM más usado, una alternativa a los dos primeros. (Ramos, [2019\)](#page-72-3) Allplan es un software BIM de diseño paramétrico, tanto para arquitectura como para ingeniería, desarrollado por la empresa con el mismo nombre del grupo Nemetschek. Una de las principales ventajas de Allplan es que permite realizar un modelo 3D con el concepto del diseño del proyecto mediante multiarchivo. A partir de ese modelo 3D, se obtiene automáticamente los alzados, secciones, plantas, detalles, etc. El nivel de detalle de los elementos constructivos varía según la escala y el tipo de diseño. Las propiedades de los elementos simulan el funcionamiento del edificio y ofrecen información sobre los espacios (superficies, usos, etc.) así como las cotas, los dibujos, las diferentes anotaciones, los cuadros de superficies, etc, están dinámicamente vinculados al modelo. Cualquier cambio que se realice se verá reflejado en todos los elementos, porque están interconectados. (Esarte, [2020\)](#page-71-6)

# **Figura 17. Logo de Nemetschek Allplan**

(Ramos, [2019\)](#page-72-3)

4) Bentley AECOsim: es la cuarta alternativa dentro de las herramientas BIM. Pero no por ello la menos potente que las anteriores. (Ramos, [2019\)](#page-72-3) AECOsim Building Designer es la aplicación de diseño multidisciplinar que permite a los diseñadores explorar alternativas de diseño y entregar proyectos de construcción innovadores más rápidamente a través de sus avances BIM. Es un producto pensado para entornos colaborativos. Integra todas las disciplinas como el terreno con la arquitectura, estructura, ventilación, electricidad, red de servicios, viales y todas las fases del proceso de diseño, construcción y explotación. AECOsim trabaja con una estructura federada del modelo mucho más abierto y flexible. Permite que todas las disciplinas, fases del proyecto y herramientas de otros proveedores, se vinculen vía referencia, siendo así visualizados por los participantes del proyecto a tiempo real. Esta forma de trabajo reduce las necesidades de hardware y recursos de red. Para disponer de una única fuente de información centralizada en proyectos interdisciplinares, ayuda tener integrado ProjectWise como plataforma colaborativa, donde cada participante emplea sus propias aplicaciones de archivos desde su propia localización. (Martínez, [2018\)](#page-72-6)

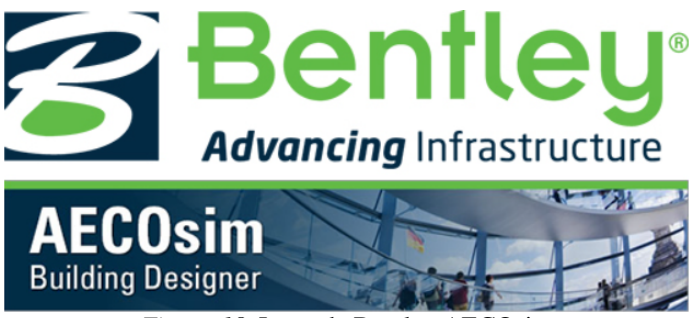

*Figura 18*. Logo de Bentley AECOsim

(Ramos, [2019\)](#page-72-3)

5) QGIS: es el programa SIG más potente dentro de los software libres y gratuitos. (Ramos, [2019\)](#page-72-3) QGIS es el software libre de mayor crecimiento, soporte, aceptación y estabilidad en el mercado. Es la integración de múltiples proyectos con las mejores librerías geoespaciales existentes. Implementa Python como lenguaje de desarrollo. La simplicidad de Python y su versatilidad lo han convertido en el estándar como lenguaje de scripting. ESRI también lo utiliza en ArcGis. QGIS implementa potentes librerías como Gdal, numpy, scipy, matplotlib, por lo cual, es posible potenciar scripts con herramientas de la Ciencia de Datos, test y gráficos estadísticos, procesamiento de imágenes. (Pérez, [2019\)](#page-72-7)

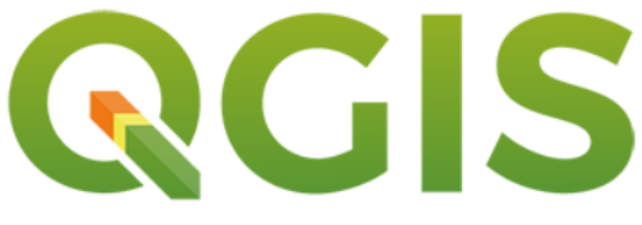

*Figura 19*. Logo de QGIS

(Ramos, [2019\)](#page-72-3)

6) gvSIG: alternativa SIG muy potente de software. Es libre y fue desarrollada por la Generalitat Valenciana. (Ramos, [2019\)](#page-72-3) La integración de software libres, gvSIG y SEXTANTE, da lugar a una herramienta SIG que permite la visualización y la representación de la información cartográfica y la generación de análisis geográficos complejos de la información, componente fundamental de un SIG. (ISM, [2013\)](#page-72-8)

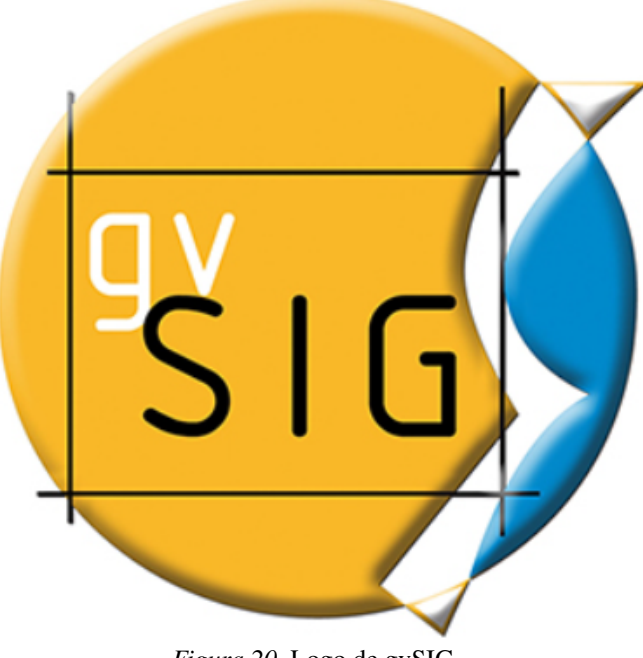

*Figura 20*. Logo de gvSIG

(Ramos, [2019\)](#page-72-3)

7) AutoCAD Map 3D: aporta la potencia de AutoCAD adaptada a los SIG. (Ramos, [2019\)](#page-72-3) AutoCAD Map 3D es una potente herramienta que, desde sus inicios en torno al año 1996, ha estado orientada a reducir la brecha existente entre CAD y SIG. Erigiéndose hoy en día como un producto de gran versatilidad en el que se integra toda la funcionalidad ofrecida por el principal software de diseño asistido por ordenador a nivel mundial, AutoCAD, y la proporcionada por los principales softwares SIG del mercado. Por ello, permite el desarrollo de operaciones de acceso, creación, gestión, análisis e interpretación basadas en el uso de información geográfica. (IMASGAL, [2021\)](#page-71-7)

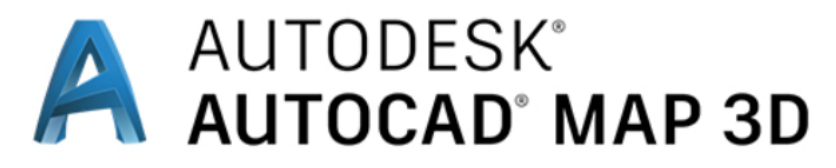

*Figura 21*. Logo de AutoCAD Map 3D

(Ramos, [2019\)](#page-72-3)

8) ArcGIS: es el software más popular, completo y potente dentro del mundo SIG. (Ramos, [2019\)](#page-72-3) ArcGIS es un completo sistema que permite recopilar, organizar, administrar, analizar, compartir y distribuir información geográfica. Como la plataforma líder mundial para crear y utilizar sistemas de información geográfica (SIG), ArcGIS es utilizada por personas de todo el mundo para poner el conocimiento geográfico al servicio de los sectores del gobierno, la empresa, la ciencia, la educación y los medios. ArcGIS permite publicar la información geográfica para que esté accesible para cualquier usuario. El sistema está disponible en cualquier lugar a través de navegadores Web, dispositivos móviles como smartphones y equipos de escritorio. (Anónimo, [SA\)](#page-71-8)

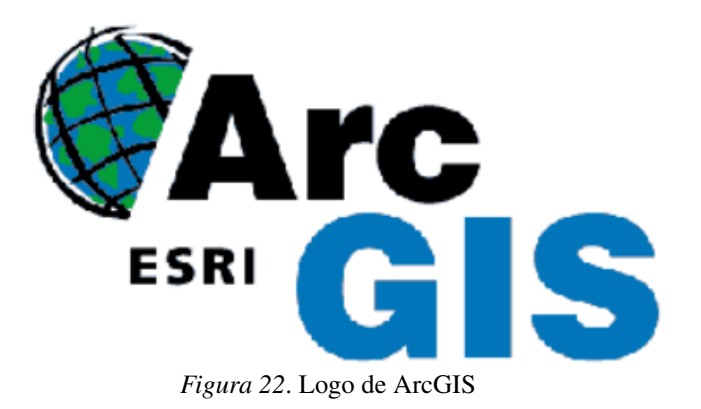

(Ramos, [2019\)](#page-72-3)

(Ramos, [2019\)](#page-72-3)

ArcGis (Esri) y Revit (Autodesk) actualmente son compatibles y por lo tanto pueden coexistir, ya que han logrado integrar los procesos del Sistema BIM en la plataforma ArcGIS. Además, esto permite gestionar proyectos de edificación y de obra civil íntegros mediante un formato de intercambio abierto denominado "IFC" (Industrie Fondation Classes). También posible con el formato nato de Revit (RVT). (Ramos, [2019\)](#page-72-3)

# S. Ventajas en el uso del software vs la forma tradicional

Roberto Pacheco realizo un análisis de caso de una vivienda básica en el cual compara un mismo proyecto realizado desde el método tradicional el cual incluye la realización de planos y cuantificaciones por medio de AutoCad, en contraste con la ejecución de los mismos por medio de Revit.

El proyecto en la parte del método tradicional constó de dibujar los planos arquitectónicos en AutoCAD, teniendo en cuenta los detalles constructivos, instalaciones sanitarias y acabados básicos, cimentación, relleno, exteriores, instalaciones hidrosanitarias y eléctricas, anaqueles y closets. El cálculo de cantidades es de forma manual, sacando áreas y distancias con ayuda de los planos CAD, en lo que corresponde a paredes, columnas y losas. (Pacheco, [2017\)](#page-72-1)

Para realizar los planos con el método BIM, se utilizó el programa de computadora Revit, el cual son entidades paramétricas guardando información de cada muro o columna dibujada con este programa. Con una extensión en particular del programa Revit, se obtuvo un listado de cantidades por rubros para el cálculo automático de cantidades. (Pacheco, [2017\)](#page-72-1)

Para el diseño tradicional se utilizaron 7 días calendarios para hacer los dibujos en 2D y 3D, generado los planos arquitectónicos, con los planos se procedió a calcular cantidades de los rubros seleccionados, el tiempo de duración de esta etapa fue de 8 días calendarios. (Pacheco, [2017\)](#page-72-1)

En la etapa de diseño de vivienda, se requirió de 3 días calendarios, colocando las propiedades paramétricas en cada uno de los bloques utilizados para el diseño; para el cálculo de cantidades se utilizó 2 días calendario. (Pacheco, [2017\)](#page-72-1)

A continuación, se presentan las gráficas del ahorro de tiempo entre la metodología BIM en contraste con el sistema tradicional.

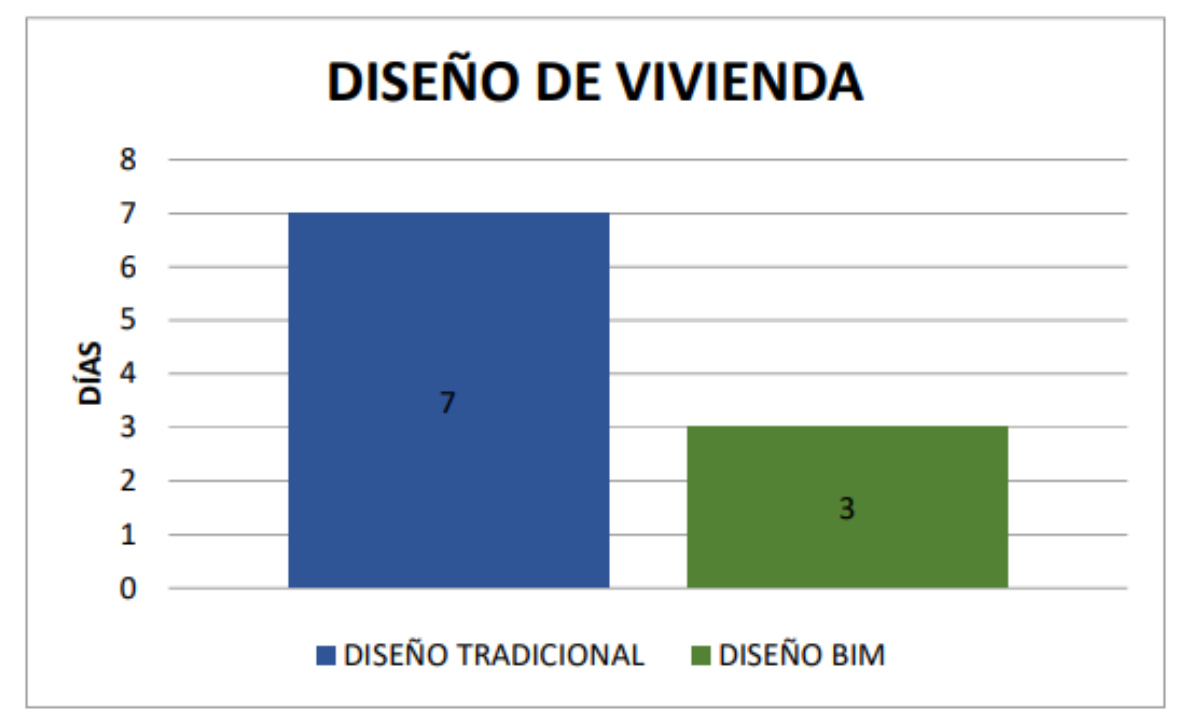

*Figura 23*. Gráfica comparativa de la etapa diseño de vivienda entre el sistema tradicional y BIM.

(Pacheco, [2017\)](#page-72-1)

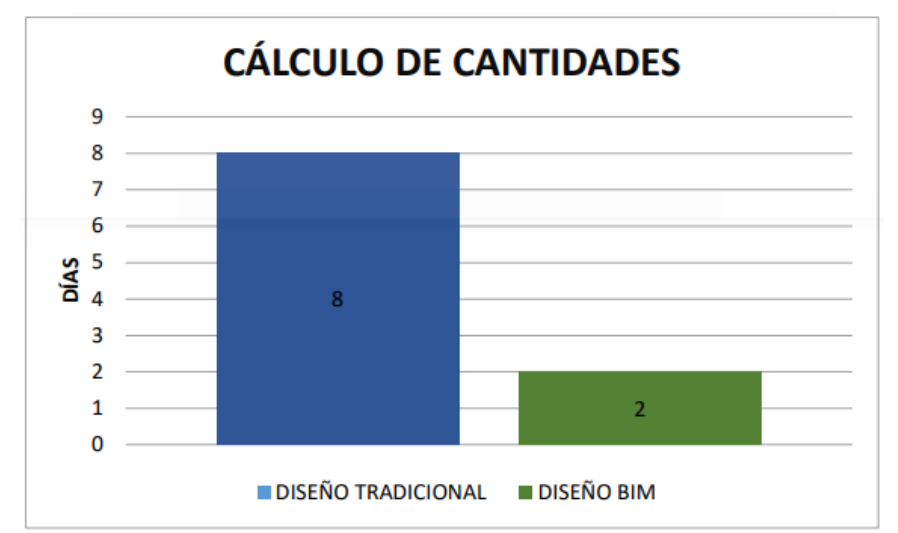

*Figura 24*. Gráfica comparativa de la etapa cálculo de cantidades entre el sistema tradicional y BIM.

(Pacheco, [2017\)](#page-72-1)

## T. Comparación de metodologías por medio de softwares

La metodología Bim (Building Information Modeling) proporciona representaciones detalladas de edificios e infraestructura como por ejemplo: puentes, túneles, etc. La metodología SIG (Sistemas de Información Geográfica) está enfocado al aire libre, proporcionan mapas menos detallados de áreas más grandes como ciudades, terreno, vegetación, etc. Si bien ambas tecnologías permiten simulaciones y análisis muy avanzados, se han utilizado por separado debido a varias complicaciones en su integración. (Casellas, [2021\)](#page-71-9)

1. Software BIM. La metodología BIM se centra en el marco de edificio o instalación, para el exterior es muy limitada. Hay herramientas para crear entornos construidos pero no es posible crear una ciudad entera, ya que sería demasiado grande y pesado como para que el software logre cargar toda la información. Para proyectos de esta magnitud aplica mas la metodología SIG. (Casellas, [2021\)](#page-71-9)

En España, la comisión BIM del Ministerio de Fomento, tiene como objetivo aumentar la productividad del sector de la construcción. Además busca disminuir el gasto en mantenimiento de activos. Dicha comisión ha fijado unas fechas para la implementación del Sistema BIM. El pasado 17 de diciembre de 2018 entró en vigor el uso obligatorio del BIM en licitaciones públicas de edificación. Para el 26 de julio de 2019 será igualmente obligatoria la metodología BIM en licitaciones públicas de infraestructuras. (Ramos, [2019\)](#page-72-3)

2. Software SIG. Un SIG (Sistema de Información Geográfica) es en esencia una base de datos diseñada para almacenar, analizar y gestionar datos geográficos. Su uso está muy extendido en muchos tipos de ingeniería y también es capaz de mostrar información visual de una manera menos detallada que la presentada en los softwares BIM. Es una herramienta con un alto potencial para gestionar grandes cantidades de información, ya que está orientada a ser utilizada para grandes superficies. (Casellas, [2021\)](#page-71-9)

## U. La importancia de utilizar AutoCad Map 3D y su vínculo entre BIM y SIG

AutoCAD Map 3D es una herramienta que ha estado orientada a reducir la brecha existente entre CAD y SIG. Se considera un producto de gran versatilidad en el que se integra la funcionalidad ofrecida por el principal software de diseño, AutoCAD, proporcionada por los principales softwares SIG del mercado. Por ello, permite el desarrollo de operaciones de acceso, creación, gestión, análisis e interpretación basadas en el uso de información geográfica. (IMASGAL, [2021\)](#page-71-7)

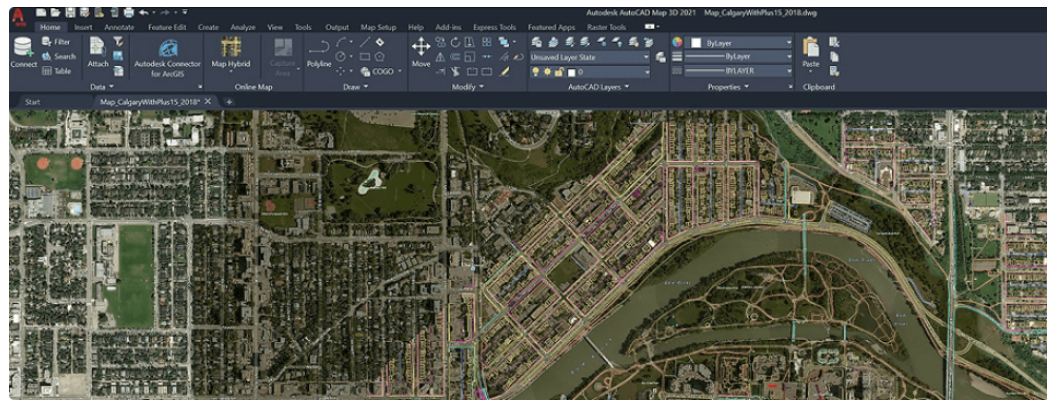

*Figura 25*. Representación de plataforma de AutoCad Map 3D

(IMASGAL, [2021\)](#page-71-7)

AutoCAD Map 3D permite trabajar con información geográfica vectorial (Shapefile, GeoPackage, DXF/DWG,DGN, GML, GPX, SDF), ráster (ESRI Grid, MRSid, ECW, DEM, JPEG2000) y bases de datos espaciales (postgis, sqlite). (IMASGAL, [2021\)](#page-71-7)

![](_page_55_Picture_6.jpeg)

*Figura 26*. Representación de una red de carreteras almacenadas en fichero shapefile y ampliación de la misma mediante entidades de dibujo nativas de AutoCAD sobre una ortofotografía aérea.

(IMASGAL, [2021\)](#page-71-7)

Aparte de los formatos mencionados, AutoCAD Map 3D permite también el uso del formato SDF de Autodesk, que supone un avance respecto al shapefile, permitiendo incorporar datos espaciales de distintas geometrías. (IMASGAL, [2021\)](#page-71-7)

![](_page_56_Picture_0.jpeg)

*Figura 27*. Gestor de conexiones Feature Data Object (FDO) de AutoCAD Map 3D

## (IMASGAL, [2021\)](#page-71-7)

La versión estándar de AutoCAD, pese a la gran potencialidad que ofrece desde el punto de vista del diseño asistido por ordenador para arquitectura e ingeniería, no permite el establecimiento de un sistema de referencia geodésico de coordenadas establecidas. (IMASGAL, [2021\)](#page-71-7)

Sin embargo, AutoCAD Map 3D sí incorpora toda una biblioteca de sistemas de referencia empleados en multitud de regiones a nivel mundial perfectamente configurados para lograr aplicarlos a cualquier archivo de dibujo. Por otra parte, también es posible generar nuevos sistemas de coordenadas a nivel particular de ser necesario por los requerimientos del usuario en el proyecto que se esté trabajando. (IMASGAL, [2021\)](#page-71-7)

Desde AutoCAD Map 3D se permite establecer conexiones a una gran cantidad de servicios de visualización de cartografía online (WMS, WMTS o WFS). Estos servicios son proporcionados tanto por organismos oficiales a través de la webs de las Infraestructuras de Datos Espaciales (IDE), como por parte del sector privado. La utilización de estos servicios permite la visualización sin necesidad de descarga, este el caso de WMS o WMTS; como la descarga directa de áreas concretas (WFS). (IMASGAL, [2021\)](#page-71-7)

Aparte de las propiedades por defecto de las entidades de AutoCAD (color, grosor de línea o su longitud o superficie), AutoCAD Map 3D permite la generación y asignación de tablas de atributos para incorporar información asociada a cada una de estas.Por ejemplo, en el caso de digitalizar la red viaria de una ciudad, se lograría incorporarse la información referente al nombre de la calle, tipo de vía, tipo de pavimento, número de carriles, dirección de circulación, etc. (IMASGAL, [2021\)](#page-71-7)

| <b>PROPIEDADES</b>   |                |                 |
|----------------------|----------------|-----------------|
| Línea                | - 喧噪痛          |                 |
| <b>General</b>       |                |                 |
| Color                | PorCapa        |                 |
| Capa                 | 0              |                 |
| Tipo de línea        | PorCapa        |                 |
| Escala de tipo de lí | 1.0000         |                 |
| Estilo de trazado    | PorColor       |                 |
| Grosor de línea      | PorCapa        |                 |
| Transparencia        | PorCapa        | Clase de objeto |
| Hipervínculo         |                |                 |
| Altura de objeto     | 0.0000         |                 |
| Visualización 3D     |                |                 |
| <b>Material</b>      | PorCapa        |                 |
| Geometría            |                |                 |
| Inicio X             | 673440.1224    |                 |
| <b>Inicio Y</b>      | 4724688.9828   |                 |
| Inicio <sub>Z</sub>  | 0.0000         |                 |
| Fin X                | 679781.7380    |                 |
| Fin Y                | 4730155.1161   |                 |
| Fin Z                | 0.0000         |                 |
| <b>Incremento X</b>  | 6341.6156      |                 |
| <b>Incremento Y</b>  | 5466.1333      |                 |
| Incremento Z         | 0.0000         |                 |
| Longitud             | 8372.2579      |                 |
| Ángulo               | 41             |                 |
| <b>OD:Carreteras</b> |                |                 |
| ID                   | 0              |                 |
| Nombre               | Avenida Ferrán |                 |
| Designacion          | $C-315$        |                 |
| Longitud             | 畐<br>15.2500   |                 |
| Ancho_calzada        | 7.0000         |                 |
| Numero_carriles      | 2.0000         |                 |
| Velocidad_máxima     | 50.0000        |                 |
| Sentido_circulacion  | <b>Doble</b>   |                 |

*Figura 28*. Atributos de componente temática asociados a una entidad CAD en la paleta de propiedades

# (IMASGAL, [2021\)](#page-71-7)

Así mismo es posible llevar a cabo operaciones de georreferenciación de imágenes o cartografía en formato papel que ha sido escaneada, para situarlas en sus coordenadas reales de acuerdo a un determinado sistema de referencia y logrando observar el error y deformaciones cometidas en el proceso. (IMASGAL, [2021\)](#page-71-7)

![](_page_57_Picture_4.jpeg)

*Figura 29*. Georreferenciación de una imagen ráster en base a un conjunto de entidades CAD

(IMASGAL, [2021\)](#page-71-7)

AutoCAD Map 3D dispone de un editor con el cual se genera una serie de reglas temáticas en el que permite definir unos estilos y efectuar el etiquetado de entidades, en base a los datos de la tabla de atributos. Esto permite realizar representaciones cartográficas de comportamientos o fenómenos que tienen lugar en una determinada región del territorio. De forma similar a las herramientas de geoprocesamiento clásicas de los softwares GIS, AutoCAD Map 3D incorpora la posibilidad de llevar a cabo operaciones de: intersección, delimitación, unión, borrado, disolución, diferencia simétrica entre capas, así como la de realizar análisis de proximidad mediante la definición de un área de influencia (búfer) en torno a una determinada entidad espacial. (IMASGAL, [2021\)](#page-71-7)

![](_page_58_Figure_1.jpeg)

*Figura 30*. Ejemplo de cartografía temática de una red carreteras

## (IMASGAL, [2021\)](#page-71-7)

AutoCAD Map 3D incorpora un asistente que permite corregir de forma completamente automática los errores más comunes cometidos a la hora de llevar a cabo la digitalización de entidades. Entre ellos están el caso de elementos duplicados, tramos de una red no conectados, solapes entre entidades poligonales, etc. La herramienta proporciona la posibilidad de realizar una búsqueda y que el usuario sea el que realice la corrección de forma manual, si así lo desea. (IMASGAL, [2021\)](#page-71-7)

![](_page_59_Figure_1.jpeg)

*Figura 31*. Principales errores cometidos a la hora de proceder a la digitalización de entidades

# (IMASGAL, [2021\)](#page-71-7)

Empleando bancos de datos de puntos de levantamientos topográficos, nubes de puntos procedentes de escaneado láser, fotogrametría o LIDAR o bien en base a las entidades digitalizadas en un archivo de dibujo, AutoCAD Map 3D permite la generación de superficies en tres dimensiones en formato TIFF. Estás superficies 3D permiten ser empleadas posteriormente para la obtención de curvas de nivel o la generación de mapas de elevaciones, pendientes u orientaciones que ayudan a la interpretación de la morfología del terreno.

![](_page_59_Picture_5.jpeg)

*Figura 32*. Nube de puntos LIDAR incorporada en AutoCAD Map 3D

(IMASGAL, [2021\)](#page-71-7)

En resumen, AutoCAD Map 3D es un SIG integrado en AutoCAD y Civil 3D, que dota a estos softwares de unas funcionalidades completas para el trabajo con información geográfica. En comparación con otros softwares SIG como QGIS o ArcGIS Pro, no dispone de todas las funcionalidades de estos últimos, pero tiene la gran ventaja de trabajar de forma nativa sobre un software CAD y su integración con los softwares de Autodesk. (IMASGAL, [2021\)](#page-71-7)

## V. Ventajas en el uso de un solo software con ambas metodologías

Las ventajas de utilizar un solo software para ambas metodologías es la compatibilidad y la verificación de los elementos trabajando de forma conjunta entre si. Se obtiene un análisis mas detallado y profundo al tener todo en el mismo modelo de análisis.

Además, la compatibilidad de trabajar en un mismo programa permite compartir la información de manera mas sencilla y de una forma eficaz. Gracias a programas como AutoCad Map 3D se obtiene un avance y mejoras en el detallamiento de los modelos al permitir ver el panorama completo desde un mismo archivo.

La integración del Sistema BIM en los SIG permitirán una visión más profunda para mejorar en la toma de decisiones y ahondar al máximo en la comprensión de los proyectos. Se relaciona simultáneamente el concepto de urbanismo con el de geografía: esto es posible gracias al desarrollo imparable de los distintos softwares especializados en la materia y al acceso a Internet de alta velocidad. (Ramos, [2019\)](#page-72-3)

Las diferentes herramientas que trabajan con los SIG amplían el valor del diseño de proyectos realizados con el nuevo Sistema BIM a través de la visualización y el análisis de estructuras en sus entornos naturales o artificiales. (Ramos, [2019\)](#page-72-3)

Por lo tanto, Environmental Systems Research Institute, destaca los siguientes beneficios a la hora de integrar Sistema BIM y SIG:

- 1) Mejora los flujos de trabajo de integración de datos agilizando el intercambio de información entre ambas tecnologías.
- 2) Evita la duplicidad de datos durante el diseño del proyecto.
- 3) Toma mejores decisiones a la hora de planificar, diseñar, construir y explotar la infraestructura o edificio.
- 4) Visualiza modelos BIM georreferenciados en su contexto espacial concreto.
- 5) Optimiza la eficiencia y los resultados del proyecto BIM.
- 6) Construye infraestructuras más conectadas, resilientes y sostenibles.

(Ramos, [2019\)](#page-72-3)

#### W. Desventajas en el uso de un solo software con ambas metodologías

Las herramientas aun necesitan desarrollo. Programas como AutoCad Map 3D ofrece muchas opciones y una buena integración entre la metodología SIG con softwares CAD. Sin embargo, no ofrece todas las opciones que un programa SIG como QGIS o ArcGis provee.

Otra desventaja se puede encontrar en la cantidad de recurso humano disponible para el manejo y uso de los programas. Por ser una integración relativamente reciente, aún no se tiene mucho personal capacitado con los conocimientos de ambas metodologías. Usualmente hay especialistas en solo una de las metodologías.

Además, como desventaja en ciertas ocasiones y programas existe la posibilidad de errores por lo reciente de los softwares. Un ejemplo es el de QGIS, en el cual las versiones mas recientes no han pasado un proceso de revisión por los desarrolladores y suele generar muchos errores a las versiones aprobadas pero menos recientes.

# X. Análisis de caso en 2018

**1.** Introducción al caso. Se centrará el desarrollo del trabajo práctico en la elaboración de un modelo digital BIM-SIG de la antigua Iglesia de Santa Lucía. El actual "Centro de Documentación de las Artes Escénicas de Andalucía" se ubica en el inmueble que antaño fue la iglesia de Santa Lucía, hoy secularizada y desmantelada de todo tipo de ornamentación y mobiliario religioso. La antigua iglesia, se encuentra situada dentro del antiguo recinto amurallado de la ciudad, en la calle Santa Lucía del barrio de San Julián en Sevilla. (Hidalgo, [2018\)](#page-71-10)

![](_page_61_Figure_6.jpeg)

*Figura 33*. Ubicación de la antigua Iglesia de Santa Lucía.

#### (Hidalgo, [2018\)](#page-71-10)

La construcción de la iglesia data de principios del siglo XV, siguiendo el denominado estilo "gótico-mudejar". Con los siglos, la iglesia se va enriqueciendo y experimentado algunos cambios. Durante este período contiene obras como la Inmaculada de Alonso Cano, se amplía con dependencias de la Hermandad de los Panaderos (1640), se convierte en refugio de la Hermandad de la Trinidad en 1810 y asiste en 1846 al bautizo de Santa Ángela de la Cruz. (Hidalgo, [2018\)](#page-71-10)

Tras la revolución comúnmente conocida como "La Gloriosa" la reina Isabel II se ve obligada a marchar al exilio. A partir de ese momento, es la Junta Revolucionaria de la Ciudad la que rige el destino de Sevilla, llevándose a cabo grandes transformaciones urbanas (destrucción de murallas y puertas, desamortización y derribo de conventos) siguiendo las políticas municipales. Una de las medidas tomadas, de carácter eminentemente laico, consistía en la supresión de 12 parroquias, entre ellas Santa Lucía, además de algunos templos. Es en 1970 cuando la iglesia se pone en venta. Aquí

comienza el declive en Santa Lucía, perdiendo una gran cantidad de sus tesoros artísticos y adquiriendo usos tales como el de almacén, fábrica de fósforos o cine. Con el paso de los años la situación empeora. El interior de la Iglesia queda prácticamente vacío. Estos antecedentes provocan que la Iglesia, a bajo titularidad pública, se someta a una necesaria restauración a cargo del arquitecto M. Laffarga Osteret, llevada a cabo en el período 1984-1992. (Hidalgo, [2018\)](#page-71-10)

Un aspecto relevante del inmueble que constituye el caso de estudio es su consideración por parte del Planeamiento a efectos patrimoniales. El "Avance del Plan Especial de Protección del Conjunto Histórico" de Sevilla, aprobado en 1994, plantea la redacción de un Plan Especial de Protección para el Sector 3 "Santa Paula-Santa Lucía", el cual es aprobado definitivamente el 25 de Mayo del año 2000. (Hidalgo, [2018\)](#page-71-10)

2. Información y toma de datos de la Antigua Iglesia de Santa Lucía. Para empezar con el análisis del inmueble se empezó por el levantamiento del modelo junto con la planímetro base elaborada en formato CAD en la que los elementos que la componen, tanto espaciales como constructivos, representados como entidades gráficas, están vinculados a una base de datos. Así mismo se realizo varias visitas de campo que permiten verificar la información planímetrica y crear una imagen espacial del inmueble y su entorno realmente útil para el levantamiento del modelo. Durante las visitas de campo realizadas se lleva a cabo un reportaje fotográfico extenso que pretende captar la espacialidad del edificio, así como los pequeños detalles en pos de realizar un acercamiento preciso. (Hidalgo, [2018\)](#page-71-10)

3. Levantamiento de Módelo BIM. A la hora de abordar el modelado de un edificio patrimonial, es importante realizar un análisis formal, estructural y espacial previo, que permita agrupar elementos para simplificar el modelo y facilitar la posibilidad de vincular datos. Esta división atiende a clasificar los elementos que componen la Iglesia de manera que la información vinculada pueda ser lo más variada posible, pero tratando de agrupar aquellos elementos con características similares. (Hidalgo, [2018\)](#page-71-10)

![](_page_62_Figure_4.jpeg)

*Figura 34*. Planta Iglesia de Santa Lucía con códigos asignados a elementos.

#### (Hidalgo, [2018\)](#page-71-10)

En temas de el nivel de detalle del modelo, se simplificará algunos elementos de geometría compleja. Esto se debe a que el objetivo del trabajo en primera instancia es explorar las posibilidades de interoperabilidad entre BIM y SIG, no realizar un modelo detallado de la Iglesia. (Hidalgo, [2018\)](#page-71-10)

4. Software BIM utilizado. El software empleado para la realización del modelo es Archi-CAD, de la compañía Graphisoft. El uso de BIM en la arquitectura patrimonial se reparte principalmente entre dos softwares, Autodesk Revit y Graphisoft ArchiCAD. En este caso la decisión de Fransciso Hidalgo por usar ArchiCAD fue una decisión personal por preferencia propia. Pero ambos programas son capaces de realizar el trabajo. (Hidalgo, [2018\)](#page-71-10)

Se puede destacar de este software, la capacidad de interoperabilidad que manifiestan a la hora de trabajar con archivos IFC. ArchiCAD lleva años trabajando con la plataforma BuildingSMART en pos de conseguir los mejores resultados, incorporando en sus lanzamientos comerciales las versiones más actualizadas del formato IFC. (Hidalgo, [2018\)](#page-71-10)

Respecto a las herramientas de modelado, cualquier software del mercado permite la realización de un levantamiento como el que se va a desarrollar. Los objetos paramétricos con los que se trabaja en el programa se guardan en librerías, permitiendo una gran capacidad de modificación de esos parámetros. El problema de las bibliotecas genéricas de los softwares BIM más utilizados en la actualidad, es que los elementos que las componen no se adaptan a los requerimientos de un edificio patrimonial, por lo tanto, es necesario crear librerías específicas (Hidalgo, [2018\)](#page-71-10)

![](_page_63_Picture_3.jpeg)

*Figura 35*. Modelo de la Iglesia de Santa Lucía en ArchiCAD.

(Hidalgo, [2018\)](#page-71-10)

![](_page_63_Picture_6.jpeg)

*Figura 36*. Modelo 3D de la Iglesia de Santa Lucía en ArchiCAD.

(Hidalgo, [2018\)](#page-71-10)

5. Modelo IFC. Al tener terminado el modelo al nivel de detalle deseado junto con las plantas para la visualización en 2D y 3D, las tablas de elementos con atributos asignados para su respectiva cuantificación se realiza la exportación del modelo BIM a formato IFC como punto de partida para conseguir el objetivo de interoperabilidad. Graphisoft ArchiCAD, presenta numerosas opciones de exportación a IFC. Cuenta con varios traductores, figura a continuación, dependiendo de cual sea el objetivo. Las señaladas en rojo son las que más pueden ser de utilidad. (Hidalgo, [2018\)](#page-71-10)

| <b>Traductores IFC</b>                          |  |  |
|-------------------------------------------------|--|--|
| 7Q                                              |  |  |
| Nombre                                          |  |  |
| Importación General                             |  |  |
| Importación Geometría Exacta                    |  |  |
| Traductores para la Exportación                 |  |  |
| Exportación a AECOsim Building Designer         |  |  |
| Exportación a Allplan Engineering               |  |  |
| Exportación a BIM4You (4D/5D)                   |  |  |
| Exportación a CostX                             |  |  |
| Exportación a DDS-CAD MEP                       |  |  |
| Exportación a iTWO (5D)                         |  |  |
| Exportación a Plancal nova                      |  |  |
| Exportación a Revit MEP                         |  |  |
| Exportación a Revit para Modelo de Referencia   |  |  |
| Exportación a Revit Structure                   |  |  |
| Exportación a Scia Engineer                     |  |  |
| <b>Exportación a Tekla Structures</b>           |  |  |
| Exportación basada en IFC4 Design Transfer View |  |  |
| Exportación basada en IFC4 Reference View       |  |  |
| <b>Exportación General</b>                      |  |  |
| Exportación Geometría Exacta                    |  |  |
| Exportación para Análisis Estructural           |  |  |
| Definir Previsual.<br>Borrar<br>Nuevo<br>Œ      |  |  |

*Figura 37*. Traductores IFC.

#### (Hidalgo, [2018\)](#page-71-10)

Se procede a la exportación del archivo y comprobación la correcta conversión de elementos. Se utiliza el mismo software ArchiCAD para la visualización del modelo. El proceso convertirá los elementos del modelo en entidades estándar definidas en el formato IFC, con unas características y atributos que permite modificaciones pero no permite añadir propiedades nuevas distintas a las contenidas dentro de su gestor de propiedades. Esto quiere decir que la adición de atributos en el modelo BIM, añadiendo algunos que no estén contemplados por el estándar IFC, estos no tendrán validez alguna al realizar la conversión a nivel semántico en CityGML. CityGML es un modelo de

datos estandarizado para la representación e intercambio de paisaje y ciudades. Fue implementado como un esquema de aplicación para el GML y es capaz derepresentar cuatro aspectos diferentes de los modelos virtuales de ciudad 3D, semántica, geometría, topología y apariencia. (Hidalgo, [2018\)](#page-71-10)

Queda patente que a nivel geométrico muchos de los elementos han realizado una conversión correcta, sin embargo, algunos de ellos, sobre todo los que habían sufrido algún tipo de operación booleana (es una función cuyo dominio son las palabras conformadas por los valores binarios 0 o 1) para su modelado, presenta errores en el nuevo modelo. Para intentar solucionar los fallos a nivel geométrico que se han producido, se utilizan los otros traductores. Después de todo la conversión a IFC presenta algunos errores relativos a la geometría, mientras que los atributos del elemento permanecen iguales. A continuación se intenta buscar la conversión del archivo IFC a CityGML. (Hidalgo, [2018\)](#page-71-10)

6. Conversión IFC-CityGML (BIM-SIG). Partiendo del modelo IFC obtenido, en el cual sus entidades tienen información tanto geométrica como semántica, por lo que se persigue la integración en ambos campos a la hora de la conversión a formato CityGML. Conseguir la total interoperabilidad en el "semantic level" se vuelve complicado actualmente, mientras que conseguirla en el "geometry level" es algo más factible. El "geometry level"tiene como objetivo principal la visualización del modelo, mientras que el "semantic level"persigue la realización de análisis y operaciones de cierta complejidad. (Hidalgo, [2018\)](#page-71-10)

La forma en la que consiguieron la integracion de BIM y SIG en este caso consiste en utilizar un plug-in en Trimble SketchUp para convertir al formato CityGML el modelo BIM de un edificio patrimonial realizado en Graphisoft ArchiCAD e introducirlo en el software SIG "ESRI ArcGIS". En principio, se corresponde a la metodología que se pretende seguir. Sin embargo, este método tiene un inconveniente. Una vez exportado el modelo IFC a Sketchup. el plug-in utilizado convierte los objetos en clases semánticas que se basan en los nombres de las capas. Por está razón, es necesario colocar los elementos del modelo en capas nombradas de acuerdo a la clase semántica que le corresponde según los estándares del formato CityGML. (Hidalgo, [2018\)](#page-71-10)

7. Conclusión del caso. Los integrantes del caso realizado en 2018 no tuvieron mucho éxito en la practica de unificar las disciplinas de BIM y SIG. A pesar de no haber logrado realizar el intento de conversión, los estudios afirman que la conexión es compleja en ese momento. Una posible solución que encontraron en esa época para realizar las conversiones necesarias era realizar el modelo exportable en cualquier programa de modelado en 3D cuyos elementos no tengan características paramétricas. (Hidalgo, [2018\)](#page-71-10)

Sin embargo, el caso esta enfocado a la arquitectura patrimonial desde el lado BIM el cual aún no estaba totalmente desarrollado, haber vinculado nuevos atributos de carácter patrimonial a los elementos de la iglesia, no habría garantizado un mejor resultado en el proceso, pues existe la posibilidad de no haberse visto reconocidos por las entidades y clases de IFC. Debieron de haber utilizado un traductor de IFC diferente al IFC4. (Hidalgo, [2018\)](#page-71-10)

En este sentido, habría que evaluar que ruta de proceso es más eficiente. Por un lado, realizar un modelo en 3D al cual no se le asignan de bases propiedades semánticas (no BIM), para luego otorgarlas en el entorno SIG. Por otro lado, realizar un modelo BIM con información asignada de partida, siendo complementada y gestionada en el entorno SIG. Cual de las dos es mejor, dependerá, entre otros, del desarrollo que experimenten los estándares BIM y SIG en cuanto a la interoperabilidad entre ellos. (Hidalgo, [2018\)](#page-71-10)

Así mismo un factor importante a tomar en cuenta es que el caso analizado es del 2018, fecha en la cual aun no existía la colaboración entre Autodesk y ESRI para la mejora de intercambio de archivos de ambas disciplinas la cual fue implementada en 2020. Se recomendaría a personas interesadas en el tema en realizar un proyecto con esta integración, adoptando otra ruta de trabajo y usar este ejemplo para explorar y saber que traductores de IFC no fueron eficientes.

## Y. Los 4 casos de éxito de la integración BIM y SIG

Los problemas actuales entre BIM y GIS se deben principalmente a que el intercambio de información entre los programas no es automatizado, por lo tanto la importación de datos se realiza manualmente y en sentido unidireccional, dando cabida a errores humanos o datos obsoletos. (Autodesk, [2020\)](#page-71-11)

Mejorar la integración simplifica el trabajo de los especialistas para la toma de decisiones al facilitar el acceso a información actualizada, también mejora la participación de todos los involucrados en el proyecto, acelera los tiempos empleados en las actividades, reduce los costos y promueve ciudades resilientes e inteligentes. (Autodesk, [2020\)](#page-71-11)

Un trabajo de BIM y GIS coordinado permite que todas las etapas del ciclo de vida de las construcciones puedan gestionarse digitalmente. GIS es capaz de otorgar valor con sus capacidades para la planificación, el análisis, simulación, sostenibilidad y visualización, entre otras. (Autodesk, [2020\)](#page-71-11)

![](_page_66_Picture_5.jpeg)

(Autodesk, [2020\)](#page-71-11)

1) Internet de las cosas (IoT) en la vialidad de Singapur: la utilización de sensores en el medio urbano para poder obtener datos que facilitan la toma de decisiones en tiempo real está en auge. Su instalación en activos individuales o sistemas como intersecciones viales o redes de

carreteras es ideal para prever ampliaciones y controles viales. Un buen ejemplo es el mapa de calor de Singapur.

![](_page_67_Picture_1.jpeg)

*Figura 39*. Internet de las cosas (IoT) en la vialidad de Singapur

(Autodesk, [2020\)](#page-71-11)

2) Vías para ferrocarril de alta velocidad en Noruega: la integración BIM – GIS aceleró el proyecto de extensión de la red de vías gracias a la captura de información real y georeferenciada en los puntos críticos del proyecto, que se integraron a los modelos BIM. Esta información además pudo compartirse coordinadamente y digitalmente con un equipo de más de 120 interesados.

![](_page_67_Picture_5.jpeg)

*Figura 40*. Vías para ferrocarril de alta velocidad en Noruega

(Autodesk, [2020\)](#page-71-11)

3) Visualización de un sistema de espacios público en el Río Chicago: se creó un modelo georeferenciado de la ciudad de Chicago sobre el que se emplazaron las propuestas para los diversos espacios urbanos en las riberas. El modelo fue creado por WSP.

![](_page_68_Picture_0.jpeg)

*Figura 41*. Visualización de un sistema de espacios público en el Río Chicago

(Autodesk, [2020\)](#page-71-11)

4) Sostenibilidad con GIS-BIM en Washington D.C.: en un modelo de un distrito de la ciudad se observan las alturas y las huellas de carbono de las construcciones, lo que la convierte en una herramienta para determinar las zonas donde son necesarias actuaciones tanto a nivel de regulaciones como de reformas, como se observa en el video.

![](_page_68_Picture_4.jpeg)

(Autodesk, [2020\)](#page-71-11)

#### V. CONCLUSIONES

Gracias a la alianza creada entre Autodesk y ESRI en el 2020, ahora es más fácil tener un enlace entre ambas disciplinas de BIM y SIG. Este enlace permite evaluar la ubicación de los diseños hechos en BIM y estudiar su interacción con el entorno gracias a SIG. Así mismo se usa para mejorar la calidad de la información del entorno en futuros proyectos SIG y a su vez facilita la operación y mantenimiento de los proyectos en uso gracias a BIM.

Existen varios softwares que manejan las disciplinas de forma independiente. Sin embargo, gracias a la colaboración entre Autodesk y ESRI, el programa Autodesk AutoCad Map 3D es una herramienta que ofrece mejor compatibilidad entre datos SIG y datos BIM. Los beneficios del programa son: conexión a ArcGis, conversión de datos entre DWG y SIG y el uso de la tecnología de datos de elementos espaciales. Así mismo un programa popular en la metodología BIM es Autodesk Revit. Los beneficios que tiene Revit es la capacidad de aportar claridad en el proyecto. Se puede hacer un modelo 3D con la oportunidad de extraer datos como ubicación, materiales, dimensiones, entre otros. Así mismo trabaja con IFC y tiene la capacidad de exportar datos a Excel, lo cual también le permite a Revit tener conectividad con ArcGis.

Ya que la metodología y el proceso de compatibilidad entre ambas disciplinas aun esta en proceso de desarrollo, la opción predominante por el momento es utilizar softwares independientes que permitan la compatibilidad de archivos. Sin embargo, cada vez mas empiezan a desarrollarse programas como AutoCad Map 3D que van permitiendo la integración de ambas disciplinas en un solo software. El proceso de tener varias opciones de programas que puedan integrar BIM y SIG bajo una misma interfaz sin necesidad de exportar archivos de un software a otro esta en desarrollo. No obstante, de momento existen varios programas especializados a cada una de las disciplinas que manejan muy bien su área como en el caso de Revit y QGIS, junto con la compatibilidad a ArcGis.

#### VI. RECOMENDACIONES

Una de las ventajas de lograr obtener la integración de estas dos disciplinas será para proyectos del gobierno. Trae beneficios para proyectos de infraestructura vial, movilidad, viabilidad, ordenamiento territorial, obras viales, entre otros. La forma en la que contribuiría a estos proyectos la metodología es con la capacidad de análisis de datos espaciales y consideraciones de la ubicación y el entorno dentro de un ámbito BIM que permita el estudio del mantenimiento de los proyectos.

Así mismo, la metodología contribuiría a proyectos gubernamentales que tengan el enfoque de Smart City, la cual permite la reducción de repercusiones ambientales y socioeconómicas en las ciudades. Los pasos para convertir una ciudad en una ciudad inteligente es la automatización y control de edificios, planificación urbana eficiente, movilidad urbana, datos compartidos, entre otros. Si se enfoca en los pasos mencionados en los cuales interviene la integración entre BIM y SIG, se obtendrían proyectos con mayor capacidad de análisis y proyecciones de planes futuros para expansión y mantenimiento de la ciudad.

Otra aplicación de la metodología es para estudios de prefactibilidad. Estos estudios permiten tener una visión global y general del proyecto junto con cierta proyección a complicaciones futuras de logística. También se obtienen datos sobre un capital o presupuesto necesario, así como retos importantes que se presentaran en el desarrollo del proyecto. Dicho esto, la metodología beneficiaria en el análisis de logística y proyección de problemas que se presentaran en el proyecto para evaluar su efectividad previo a la ejecución del mismo. Lo cual permite tomar la decisión de seguir o no con el proyecto.

También se recomienda tomar en cuenta el análisis de caso presentado anteriormente si se desea realizar un proyecto de restauración de patrimonio arquitectónico y cultural. En el caso de la Antigua Iglesia Santa Lucía, el proyecto no logro obtener la interoperabilidad entre BIM y SIG por los softwares utilizados en su respectivo año de estudio en 2018. Se recomendaría realizar el análisis con las herramientas y tecnología del presente año 2022, usando programas como Revit y ArcGis o inclusive solo AutoCad Map 3D.

Para los estudiantes interesados en el tema, es recomendable experimentar y conocer la integración de estas disciplinas BIM y SIG por medio de la construcción de modelos, orientando el proyecto a la interoperabilidad deseada entre archivos. Con el modelo y un análisis de caso se obtendrá un conocimiento mas profundo sobre los temas expuestos anteriormente de una forma teórica.

## VII. BIBLIOGRAFÍA

- <span id="page-71-1"></span>Anónimo. (2010). Diseño Asistido Por Computadora (CAD). https://[le0el.wordpress.com](https://le0el.wordpress.com/2010/02/01/diseno-asistido-por-computadora-cad/)/2010/02/ 01/[diseno-asistido-por-computadora-cad](https://le0el.wordpress.com/2010/02/01/diseno-asistido-por-computadora-cad/)/
- Anónimo. (2017). ¿Qué es BIM? https://[www.buildingsmart.es](https://www.buildingsmart.es/bim/)/bim/
- <span id="page-71-8"></span>Anónimo. (SA). ¿Qué es ArcGIS? https://[resources.arcgis.com](https://resources.arcgis.com/es/help/getting-started/articles/026n00000014000000.htm)/es/help/getting-started/articles/ [026n00000014000000.htm](https://resources.arcgis.com/es/help/getting-started/articles/026n00000014000000.htm)
- <span id="page-71-2"></span>Autodesk. (2019). Integración de BIM y GIS. https://[damassets.autodesk.net](https://damassets.autodesk.net/content/dam/autodesk/www/campaigns/emea/docs/es/bim-gis-integration-ebook-es-la.pdf)/content/dam/autodesk/ www/campaigns/emea/docs/es/[bim-gis-integration-ebook-es-la.pdf](https://damassets.autodesk.net/content/dam/autodesk/www/campaigns/emea/docs/es/bim-gis-integration-ebook-es-la.pdf)
- <span id="page-71-11"></span>Autodesk. (2020). Los 4 Casos de Éxito de la integración BIM y GIS. https://[www.autodeskjournal.](https://www.autodeskjournal.com/casos-exito-integracion-bim-gis/) com/[casos-exito-integracion-bim-gis](https://www.autodeskjournal.com/casos-exito-integracion-bim-gis/)/
- <span id="page-71-3"></span>Berrocal, R. (2017). La metodología BIM en los SIG. https://geoinnova.org/[blog- territorio](https://geoinnova.org/blog-territorio/la-metodologia-bim-en-los-sig/)/la[metodologia-bim-en-los-sig](https://geoinnova.org/blog-territorio/la-metodologia-bim-en-los-sig/)/
- BibLus. (2017). Por el CEN tres nuevos estándares para el BIM (Building information Modeling). https://biblus.accasoftware.com/es/[cen-tres-nuevos-estandares-para-el-bim](https://biblus.accasoftware.com/es/cen-tres-nuevos-estandares-para-el-bim/)/
- BibLus. (2019). De 0 a 3 ¿Qué son los niveles de madurez BIM? https://[biblus.accasoftware.com](https://biblus.accasoftware.com/es/de-0-a-3-que-son-los-niveles-de-madurez-bim/)/ es/[de-0-a-3-que-son-los-niveles-de-madurez-bim](https://biblus.accasoftware.com/es/de-0-a-3-que-son-los-niveles-de-madurez-bim/)/
- BibLus. (2020). Formato IFC y Open BIM, todo lo que hay que saber. https://[biblus.accasoftware.](https://biblus.accasoftware.com/es/formato-ifc-y-open-bim-todo-aquello-que-se-debe-saber/) com/es/[formato-ifc-y-open-bim-todo-aquello-que-se-debe-saber](https://biblus.accasoftware.com/es/formato-ifc-y-open-bim-todo-aquello-que-se-debe-saber/)/
- BIMnD. (2019). ¿Qué es el LOD en metodología BIM? https://www.bimnd.es/[lod-la-metodologia](https://www.bimnd.es/lod-la-metodologia-bim/)[bim](https://www.bimnd.es/lod-la-metodologia-bim/)/
- <span id="page-71-9"></span>Casellas, T. (2021). BIM y GIS a un paso – Parte I. https://msistudio.com/[bim-y-gis-a-un-paso](https://msistudio.com/bim-y-gis-a-un-paso-parte-i/)[parte-i](https://msistudio.com/bim-y-gis-a-un-paso-parte-i/)/
- CYPE. (2022). Formato IFC ¿Qué es y por qué es importante en el BIM? https://[www.cype.pe](https://www.cype.pe/blog/formato-ifc-que-es-y-por-que-es-importante-en-el-bim/)/ blog/[formato-ifc-que-es-y-por-que-es-importante-en-el-bim](https://www.cype.pe/blog/formato-ifc-que-es-y-por-que-es-importante-en-el-bim/)/
- de Solminihac, H. (2019). ¿Cuáles son los métodos básicos de planificación en construcción? [https:](https://www.claseejecutiva.uc.cl/blog/articulos/cuales-son-los-metodos-basicos-de-planificacion-en-construccion/)// www.claseejecutiva.uc.cl/blog/articulos/[cuales-son-los-metodos-basicos-de-planificacion](https://www.claseejecutiva.uc.cl/blog/articulos/cuales-son-los-metodos-basicos-de-planificacion-en-construccion/)[en-construccion](https://www.claseejecutiva.uc.cl/blog/articulos/cuales-son-los-metodos-basicos-de-planificacion-en-construccion/)/
- <span id="page-71-6"></span>Esarte, A. (2020). ALLPLAN, DE NEMETSCHEK ¿QUÉ ES ALLPLAN? https : //www. [espaciobim.com](https://www.espaciobim.com/allplan)/allplan
- <span id="page-71-4"></span>ESDIMA. (2020). Ventajas y desventajas de trabajar con BIM. https://esdima.com/[ventajas-del](https://esdima.com/ventajas-del-bim/)[bim](https://esdima.com/ventajas-del-bim/)/
- Gámez, F. C., Severino, M. J. S. & Márquez, R. J. G. (2014). Introducción a la metodologıa BIM. *Spanish Journal of Building Information Modelling*, 4-10.
- <span id="page-71-0"></span>Garcia, P. (2021). ¿Qué es un SIG, GIS o Sistema de Información Geográfica? https://[geoinnova.](https://geoinnova.org/blog-territorio/que-es-un-sig-gis-o-sistema-de-informacion-geografica/) org/blog-territorio/[que-es-un-sig-gis-o-sistema-de-informacion-geografica](https://geoinnova.org/blog-territorio/que-es-un-sig-gis-o-sistema-de-informacion-geografica/)/
- <span id="page-71-5"></span>Graphisoft. (2019). 10 RAZONES PARA USAR ARCHICAD. http://[archicad.uy](http://archicad.uy/archicad/10-razones-para-usar-archicad/)/archicad/10 [razones-para-usar-archicad](http://archicad.uy/archicad/10-razones-para-usar-archicad/)/
- Hernández, V. (2021). Qué es IFC y porqué es importante para los estándares BIM. [https :](https://especialista3d.com/que-es-ifc-estandares-bim/) // especialista3d.com/[que-es-ifc-estandares-bim](https://especialista3d.com/que-es-ifc-estandares-bim/)/
- <span id="page-71-10"></span>Hidalgo, F. (2018). Interoperabilidad entre SIG y BIM aplicada al patrimonio arquitectónico. [https:](https://idus.us.es/handle/11441/79394) //[idus.us.es](https://idus.us.es/handle/11441/79394)/handle/11441/79394
- <span id="page-71-7"></span>IMASGAL. (2021). Qué es AutoCAD Map 3D. https://imasgal.com/[que-es-autocad-map-3d](https://imasgal.com/que-es-autocad-map-3d/)/
- ISM. (2013). Las ventajas de GvSIG como una herramienta de Gis libre. https : / / [www .](https://www.ismedioambiente.com/las-ventajas-de-gvsig-como-una-herramienta-de-gis-libre/) ismedioambiente.com/[las-ventajas-de-gvsig-como-una-herramienta-de-gis-libre](https://www.ismedioambiente.com/las-ventajas-de-gvsig-como-una-herramienta-de-gis-libre/)/
- Ma, Z. & Ren, Y. (2017). Integrated application of BIM and GIS: an overview. *Procedia Engineering*, *196*, 1072-1079.
- Mangon, N. (2019). La integración de los SIG y BIM transformarán el diseño y la construcción de infraestructuras. https://redshift.autodesk.es/[integracion-sig-bim](https://redshift.autodesk.es/integracion-sig-bim/)/
- Martínez, S. (2018). AECOsim Building Designer CONNECT EDITION en proyectos de obra civil y infraestructuras. https://viconsa.es/[aecosim-building-designer](https://viconsa.es/aecosim-building-designer/)/
- Olaya, V. (2012). Sistemas de Información Geográfica. http://[volaya.github.io](http://volaya.github.io/libro-sig/)/libro-sig/
- Pacheco, R. (2017). COMPARACIÓN DEL SISTEMA TRADICIONAL VS LA IMPLEMENTA-CIÓN DEL BIM (BUILDING INFORMATION MANAGEMENT) EN LA ETAPA DE DISEÑO Y SEGUIMIENTO EN EJECUCIÓN. ANÁLISIS DE UN CASO DE ESTUDIO. http://repositorio.ucsg.edu.ec/bitstream/3317/7616/1/[T-UCSG-PRE-ING-IC-177.pdf](http://repositorio.ucsg.edu.ec/bitstream/3317/7616/1/T-UCSG-PRE-ING-IC-177.pdf)
- Pérez, L. (2019). ¿Por qué programar en QGIS 3 es la mejor opción? https://[acolita.com](https://acolita.com/por-que-programar-en-qgis-3-es-la-mejor-opcion/)/por-que[programar-en-qgis-3-es-la-mejor-opcion](https://acolita.com/por-que-programar-en-qgis-3-es-la-mejor-opcion/)/
- Quintana, L. (2022). Open BIM y el estándar IFC. https://[www.inesa-tech.com](https://www.inesa-tech.com/blog/open-bim-estandar-ifc)/blog/open-bim[estandar-ifc](https://www.inesa-tech.com/blog/open-bim-estandar-ifc)
- Ramos, F. (2019). Sistema BIM y SIG: Descubre las herramientas para implantarlo en tu organización. https://[revistadigital.inesem.es](https://revistadigital.inesem.es/diseno-y-artes-graficas/sistema-bim/)/diseno-y-artes-graficas/sistema-bim/
- UNE. (2020). UNE-EN ISO 19650-1:2019. https://www.une.org/[encuentra-tu-norma](https://www.une.org/encuentra-tu-norma/busca-tu-norma/norma/?c=N0062137)/busca-tunorma/norma/?c=[N0062137](https://www.une.org/encuentra-tu-norma/busca-tu-norma/norma/?c=N0062137)
- Uniat. (2017). ¿Cuáles son las ventajas que ofrece Revit como plataforma BIM? https://[www.uniat.](https://www.uniat.com/ventajas-revit/) com/[ventajas-revit](https://www.uniat.com/ventajas-revit/)/
- Ureña, V. (2020). Conexión BIM y GIS: Las ventajas de unir diseño e información del entorno. https://www.autodeskjournal.com/[conexion-bim-gis-ventajas-unir-diseno-informacion](https://www.autodeskjournal.com/conexion-bim-gis-ventajas-unir-diseno-informacion-entorno/)[entorno](https://www.autodeskjournal.com/conexion-bim-gis-ventajas-unir-diseno-informacion-entorno/)/
- Vicsan, U. (2021). Historia del BIM. https://[universovicsan.com](https://universovicsan.com/articulo/historia-del-bim/)/articulo/historia-del-bim/